Документ подписан простой электронной подписью Информация о владельце: ФИО: Пономарева Светлана Викторовна Должность: Проректор по УР и НО Дата подписания: 21.09.2023 17:24:41 Уникальный программный ключ: bb52f959411e64617366ef2977b97e87139b1a2d

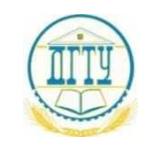

# МИНИСТЕРСТВО НАУКИ И ВЫСШЕГО ОБРАЗОВАНИЯ РОССИЙСКОЙ ФЕДЕРАЦИИ **ФЕДЕРАЛЬНОЕ ГОСУДАРСТВЕННОЕ БЮДЖЕТНОЕ ОБРАЗОВАТЕЛЬНОЕ УЧРЕЖДЕНИЕ ВЫСШЕГО ОБРАЗОВАНИЯ «ДОНСКОЙ ГОСУДАРСТВЕННЫЙ ТЕХНИЧЕСКИЙ УНИВЕРСИТЕТ» (ДГТУ)**

Авиационный колледж

УТВЕРЖДАЮ Директор Авиационного колледжа \_\_\_\_\_\_\_\_\_\_\_\_\_А.И. Азарова « $\rightarrow$  2020г.

**Методические указания**

**по освоению дисциплины**

ЕН.02 Информатика

образовательной программы

по специальности среднего профессионального образования

23.02.05 Эксплуатация транспортного электрооборудования и автоматики (по видам транспорта, за

исключением водного)

Рассмотрены и рекомендованы для

использования в учебном процессе

на заседание цикловой комиссии

Протокол № 1 от 31.08.2020г.

Составители:

Преподаватель

Авиационного колледжа \_\_\_\_\_\_\_\_\_\_\_\_\_\_\_\_\_\_\_\_\_\_\_ Л.М.Высоцкая

Ростов – на – Дону 2020г

# **Содержание**

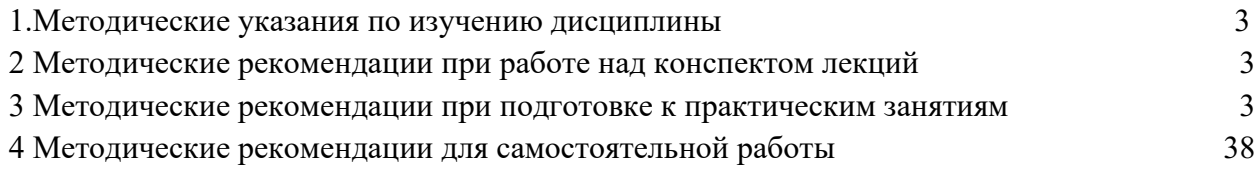

## **1. Методические указания по изучению дисциплины**

Дисциплина «Информатика» изучается на 2 курсе в течение одного семестра. В процессе изучения дисциплины используются различные виды занятий: лекции, практические и самостоятельные (индивидуальные) занятия. На первом занятии по данной дисциплине необходимо ознакомить обучающихся с требованиями к ее изучению.

В процессе проведения занятий используются следующие образовательные технологии:

- технология дифференцированного обучения;
- технология проблемного обучения;
- технология рефлексивного обучения;
- информационно-коммуникационные технологии и т.д

#### **2 Методические рекомендации при работе над конспектом лекций**

<span id="page-2-0"></span>В ходе лекционных занятий необходимо вести конспектирование учебного материала. На лекциях рассматривается теоретический материал по основным вопросам экологии, природоохраны, ресурсосбережения, даются рекомендации для самостоятельной работы и подготовке к практическим занятиям.

#### *При работе с конспектом лекций:*

1. Внимательно прочитайте весь конспект.

2. Разберитесь с тем, что означают новые термины, названия, используйте для этого кроме конспекта учебник и словари.

- 3. Тщательно изучите рисунки, схемы, поясняющие данный текст.
- 4. На основании изученного материала составьте план ответа по теме.

#### <span id="page-2-1"></span>**3 Методические рекомендации при подготовке к практическим занятиям**

Составной частью учебного процесса в колледже являются практические занятия.

<span id="page-2-2"></span>Практическое занятие - это занятие, проводимое под руководством преподавателя в учебной аудитории, направленное на углубление теоретических знаний и овладение практическим опытом. Перед практическим занятием следует изучить теоретический материал, обращая внимание на практическое их применение.

На практическом занятии главное уяснить связь решаемых ситуаций с теоретическими положениями. Для ведения записей на практических занятиях заводят журнал практических работ. Логическая связь теоретических и практических занятий заключается в том, что информация, полученная на лекции, осмысливается и перерабатывается, при помощи преподавателя анализируется до мельчайших подробностей, после чего прочно усваивается.

Дисциплина относится к профессиональному циклу подготовки специалиста, ее успешное освоение требует регулярных, последовательных и систематических занятий.

Выполнение обучающимися практических работ направлено на:

- обобщение, систематизация, углубление, закрепление полученных теоретических знаний по конкретным темам дисциплины;

- формирование умений применять полученные знания на практике, реализация единства интеллектуальной и практической деятельности;

- развитие личностных качеств, направленных на устойчивое стремление к самосовершенствованию: самопознанию, самоконтролю, самооценке, саморазвитию и саморегуляции;

- выработку таких профессионально значимых качеств, как самостоятельность, ответственность, точность, творческая инициатива.

Практические занятия включают следующие необходимые структурные элементы:

- инструктаж, проводимый преподавателем;

- самостоятельная деятельность обучающихся;

- обсуждение итогов выполнения практической работы (здания).

Перед выполнением практического задания проводится проверка знаний обучающихся – их теоретической готовности к выполнению задания. Как правило, практические занятия проводятся по темам, по которым ранее давался лекционный материал.

Количество, объем и содержание практических занятий определяются рабочей (авторской) программой по дисциплине.

Практические занятия по дисциплине направлены на формирование у обучающихся практических и профессиональных умений при решении задач и при выполнении определенных заданий, необходимых в последующей профессиональной деятельности.

Наряду с формированием умений и овладением практического опыта в процессе практических занятий теоретические знания обобщаются, систематизируются, углубляются и конкретизируются.

Содержание практических занятий фиксируется в рабочей учебной программе дисциплины в разделе «Содержание учебной дисциплины» и планируется с расчетом, чтобы за отведенное время они могли быть выполнены большинством обучающихся.

При выполнении заданий обучающиеся имеют возможность пользоваться лекционным материалом, с разрешения преподавателя, осуществлять деловое общение с товарищами.

Оценка компетентности осуществляется следующим образом: по окончании выполнения задания обучающиеся оформляют отчет, который затем выносится на завершающий этап формы изучения дисциплины.

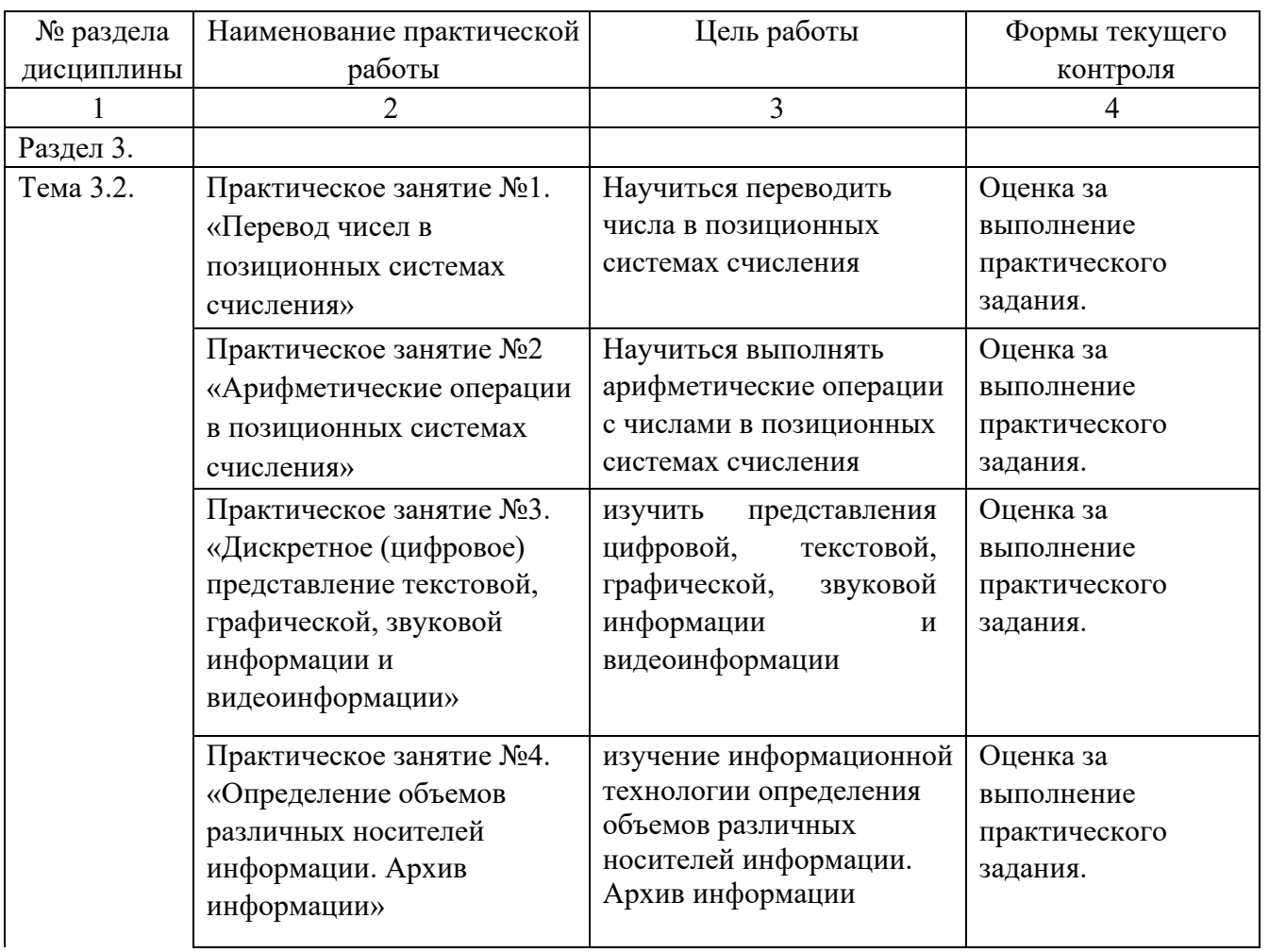

## **Перечень практических работ и вариантов заданий**.

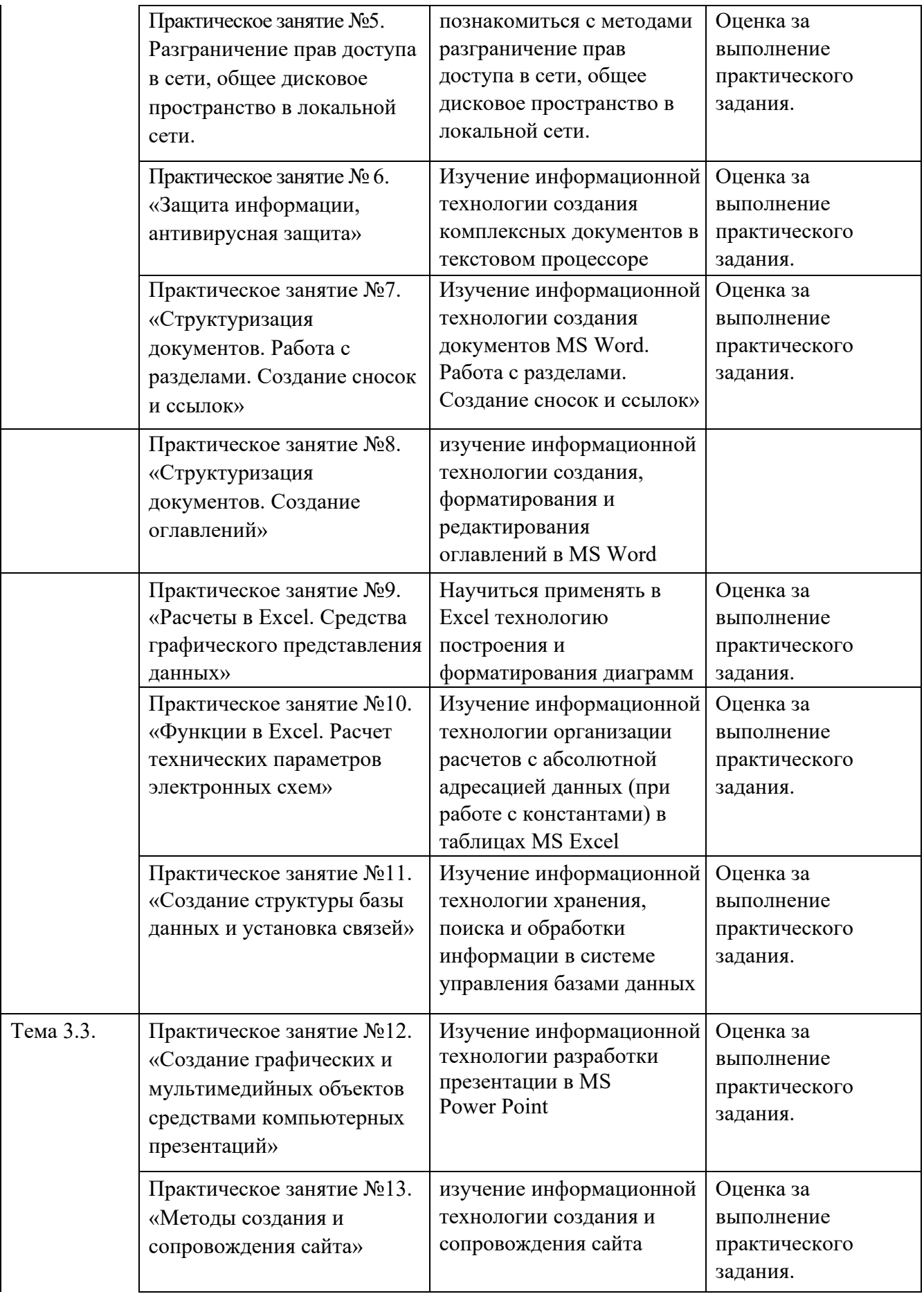

### **Практическая работа № 1 Перевод чисел в позиционных системах счисления**

#### **Цель работы**

Научиться переводить числа в те системы счисления, которые использует ЭВМ, подсчитывать объем занимаемой данными информации и уметь переводить значения количества информации из одних единиц измерения в другие.

#### **Общие теоретические сведения**

Система счисления – это способ представления чисел цифровыми знаками и соответствующие ему правила действий над числами.

Системы счисления можно разделить:

- непозиционные системы счисления;
- позиционные системы счисления.

В непозиционной системе счисления значение (величина) символа (цифры) не зависит от положения в числе. Самой распространенной непозиционной системой счисления является римская. Алфавит римской системы записи чисел состоит из символов:  $I$  – один,  $V$  – пять,  $X$  – десять,  $L$  – пятьдесят,  $C$ – сто, D – пятьсот, M – тысяча. Величина числа определяется как сумма или разность цифр в числе (например, II – два, III – три, XXX – тридцать, CC – двести).Если же большая цифра стоит перед меньшей цифрой, то они складываются (например, VII – семь), если наоборот – вычитаются (например, IX – девять).В позиционных системах счисления значение (величина) цифры определяется ее положением в числе. Любая позиционная система счисления характеризуется своим основанием. Основание позиционной системы счисления - количество различных цифр, используемых для изображения чисел в данной системе счисления. Основание 10 у привычной десятичной системы счисления (десять пальцев на руках). Алфавит: 1, 2, 3, 4, 5, 6, 7, 8, 9, 0.

За основание можно принять любое натуральное число – два, три, четыре и т. д., образовав новую позиционную систему: двоичную, троичную, четверичную и т. д. Позиция цифры в числе называется разрядом.

Перевод чисел  $(8) \rightarrow (2)$ ,  $(16) \rightarrow (2)$ 

Перевод восьмеричных и шестнадцатеричных чисел в двоичную систему: каждую цифру заменить эквивалентной ей двоичной триадой (тройкой цифр) или тетрадой (четверкой цифр).

Примеры:  $53718 = 101 011 111 0012;$ 5 3 7 1 1A3F16 = 1 1010 0011 11112  $1 \Delta$  3 F

Задание для самостоятельного выполнения

Переведите:

- 1.  $37548 \rightarrow X2$
- 2.  $2ED16 \rightarrow X2$

Перевод чисел  $(2) \rightarrow (8)$ ,  $(2) \rightarrow (16)$ 

Чтобы перевести число из двоичной системы в восьмеричную или шестнадцатеричную, его нужно разбить влево и вправо от запятой на триады (для восьмеричной) или тетрады (для шестнадцатеричное) и каждую такую группу заменить соответствующей восьмеричной (шестнадцатеричной) цифрой.

Примеры:

 $11010100001112 = 1 5 2 0 78$ ; 1 101 010 000 111  $1101110000011012 = 6$  E 0 D16 110 1110 0000 1101

Переведите:

1.  $1011111010101100_2 \rightarrow X_8$ 

2.  $1011010100000110_2 \rightarrow X_{16}$ 

## **Перевод чисел (q) → (10)**

Запись числа в развернутой форме и вычисление полученного выражения в десятичной системе.

#### *Примеры:*

1.  $110110_2 = 1 \cdot 2^5 + 1 \cdot 2^4 + 0 \cdot 2^3 + 1 \cdot 2^2 + 1 \cdot 2^1 + 0 \cdot 2^0 = 54_{10}$ ;

2.  $237_8 = 2.8^2 + 3.8^1 + 7.8^0 = 128 + 24 + 7 = 159_{10}$ ;

3.  $3FA_{16} = 3.16^2 + 15.16^1 + 10.16^0 = 768 + 240 + 10 = 1018_{10}$ .

## **Задание для самостоятельного выполнения**

Переведите:

- 1.  $1100011010_2 \rightarrow X_{10}$
- 2.  $162_8 \rightarrow X_{10}$
- 3. E23<sub>16</sub>  $\rightarrow$  X<sub>10</sub>

## **Перевод чисел**  $(10) \rightarrow (q)$

Последовательное *целочисленное деление* десятичного числа на основание системы q, пока последнее частное не станет меньше делителя.

Затем остатки от деления записываются в порядке, обратном порядку их получения.

200910=310145

7510=10010112

7510=1138

7510=B16

**Задание для самостоятельного выполнения**

Переведите:

- 1.  $141_{10} \rightarrow X_2$
- 2.  $141_{10} \rightarrow X_8$
- 3.  $141_{10} \rightarrow X_{16}$
- 
- **Двоичная арифметика** 1. Таблица сложения  $0 + 0 = 0$  $1 + 0 = 1$  $0 + 1 = 1$  $1 + 1 = 10$ 2. Таблица вычитания  $0 - 0 = 0$  $1 - 0 = 1$

 $1 - 1 = 0$  $10 - 1 = 1$ 3. Таблица умножения  $0 \cdot 0 = 0$  $1 \cdot 0 = 0$  $1 \cdot 1 = 1$ Пример. Сложить два числа в двоичной системе счисления. 1 1 0 1 1  $\pm$ 1 0 1 1 0 1 ––––––––––- 1 0 0 1 0 0 0

Количество информации, которое вмещает один символ N-элементного алфавита, равно  $i = log_2N$ .

Это известная формула Р. Хартли. В 32-значном алфавите каждый символ несет  $i = log_2 32 = 5$  (бит) информации.

*Пример 1*. Вычислить количество информации в слове «Информатика» при условии, что для кодирования используется 32-значный алфавит.

*Решение*. Вычислим количество информации, соответствующее 1 символу при использовании 32 значного алфавита: 32 = 2<sup>x</sup>, x = 5 бит. Слово "Информатика" состоит из 11 символов, получаем 11\*  $5 = 55$  (бит).

*Пример 2*. Растровый графический файл содержит черно-белое изображение с 2 градациями цвета (черный и белый) размером 800 х 600 точек. Определите необходимый для кодирования цвета точек (без учета служебной информации о формате, авторстве, способах сжатия и пр.) размер этого файла на диске в байтах.

*Решение*. Поскольку сказано, что изображение двуцветное, следовательно, для указания цвета одной точки достаточно двух значении, кодирующих белый или черный цвет. Два значения могут быть закодированы одним битом. Объем графического файла рассчитывается по формуле  $V=i*k$ , где i - глубина цвета, а k - количество точек.

Тогда объем графического файла равен 800 \* 600 \* 1 бит = 480 000 6ит, учитывая, что 8 бит = 1 байт получаем 480 000 / 8 = 60 000 байтов. В реальности в графических документах кроме описания цвета точек присутствует еще и служебно-дополнительная информация (о формате записи, авторских правах, способах сжатия и пр.).

## **Практическая работа №3**

Использование различных кодировок

В *кодировке ASCII* на каждый символ отводится 1 байт = 8 бит.

В *кодировке Unicode* на каждый символ отводится 2 байта = 16 бит.

*Пример 1*. При кодировании с помощью Unicode найти информационный объем фразы «Ученье – свет, а неученье – тьма!».

*Решение*. Подсчитаем число символов в заданной фразе, учитывая буквы, пробелы и знаки препинания (тире, запятую, восклицательный знак). Всего символов – 33. Вычислим объем фразы: 33 (символа) \* 2 (байта) = 66 байт = 528 бит.

*Пример 2*. Сообщение содержит 4096 символов. Объем сообщения при использовании равномерного кода составил 1/512 Мбайт. Найти мощность алфавита, с помощью которого записано данное сообщение.

*Решение*. Мощность алфавита – количество символов в алфавите. Переведем информационный объем сообщения в биты.

$$
\frac{1}{512} (M\ddot{o}a\ddot{u}m) = \frac{1}{512} \cdot 1024 \cdot 1024 \cdot 8 = 16384 \ (\text{6um})
$$

Для кодирования одного символа отводится

$$
i = \frac{16384}{4096} = 4
$$
 6um

Тогда мощность алфавита по формуле Р. Хартли равна N = 2 *<sup>i</sup>* = 2 <sup>4</sup> = 16.

*Пример 3*. Сколько секунд потребуется модему, передающему сообщения со скоростью 28 800 бит/с для передачи 100 страниц текста в 30 строк по 60 символов каждая в кодировке ASCII.

*Решение*. В кодировке ASCII каждый символ занимает 8 бит или 1 байт. Тогда объем текста равен 100 ∙ 30 ∙ 60 ∙ 8 = 1 440 000 битов. Для его [передачи](http://informatics.ssga.ru/practics/lab-1/%D0%A1%D0%BD%D0%B8%D0%BC%D0%BE%D0%BA-2011-11-03_3.png?attredirects=0) по модему потребуется секунд.

1440000  $= 50$ 28800

**Перевод количества информации между различными единицами измерения**

1 бит – минимальная неделимая единица информации.

8 бит составляют 1 байт, таким образом 1 байт = 8 бит

1 Кбайт (килобайт) = 1024 = 2<sup>10</sup> байт

1 Мбайт (мегабайт) = 1024 = 2<sup>10</sup> Кбайт = 2<sup>20</sup> байт

1 Гбайт (гигабайт) = 1024 = 2<sup>10</sup> Мбайт = 2<sup>20</sup> Кбайт = 2<sup>30</sup> байт

1 Пбайт (петабайт) = 1024 = 2 $^{10}$  Гбайт = 2 $^{20}$  Мбайт = 2 $^{30}$  Кбайт = 2 $^{40}$  байт

*Пример 1*. Перевести 376832 бит в Кбайт.

*Решение*. 376832 бит = 376832 / 8 = 47104 байт = 47104 / 1024 = 46 Кбайт

*Пример 2*. Перевести 37 Кбайт 515 Байт 3 бит в бит.

*Решение*. 37 Кбайт 515 байт 3 бит = 37 ∙ 1024 + 515 байт 3 бит = 38403 байт 3 бит = 38403 ∙ 8 +3 = 307227 бит.

С дополнительным теоретическим материалом можно ознакомиться в литературе [2, 7].

## **[Варианты](http://informatics.ssga.ru/tasks/tasks-lab-1) задания**

Цифра Х в числах обозначает номер вашего варианта.

1. Перевести из произвольной системы счисления в десятичную [\(забыли,](http://informatics.ssga.ru/practics/lab-1#a1) как делать?):

- $X721.1728$
- $X234.125$
- X1011,001<sup>2</sup>
- XD1A4,F3<sup>16</sup>

2. Перевести из десятичной системы счисления в произвольную [\(забыли, как делать?](http://informatics.ssga.ru/practics/lab-1#a2)):

- $X64935_{10} \rightarrow B$  систему счисления с основанием 16
- $X29_{10} \rightarrow B$  систему счисления с основанием 2
- $X13_{10} \rightarrow B$  систему счисления с основанием 2
- $X5110_{10} \rightarrow B$  систему счисления с основанием 12
- $X613_{10} \rightarrow B$  систему счисления с основанием 8
- 3. Перевести десятичные дроби в произвольную систему счисления [\(забыли, как делать?](http://informatics.ssga.ru/practics/lab-1#a3)):
	- $0,125_{10} \rightarrow B$  систему счисления с основанием 2
	- $0.375_{10} \rightarrow B$  систему счисления с основанием 8
	- $0.328125_{10} \rightarrow B$  систему счисления с основанием 2
	- 0,024 $_{10} \rightarrow$  в систему счисления с основанием 5
	- $0.4140625_{10} \rightarrow B$  систему счисления с основанием 2

4. Перевести из бит в Кбайт [\(забыли, как делать?](http://informatics.ssga.ru/practics/lab-1#a4)):

- X429217 бит
- X424719 бит

5. Перевести из Кбайт в бит [\(забыли, как делать?](http://informatics.ssga.ru/practics/lab-1#a4)):

- X301 Кбайт
- X274 Кбайт 317 Байт 2 бит

6. Подсчитать количество информации в вашей фамилии, имени и отчестве, если они между собой разделены пробелом и закодированы в коде ASCII, затем – Unicode.

## **Вопросы для защиты работы**

- 1. Во сколько раз увеличится число 10,12 при переносе запятой на один знак вправо?
- 2. Какое минимальное основание может иметь система счисления, если в ней записано число 23?
- 3. Перевести числа из десятичной системы в требуемую:
	- $48_{10} \rightarrow B$  систему счисления с основанием 2
	- $16_{10} \rightarrow B$  систему счисления с основанием 8
	- 1101111011<sub>2</sub>  $\rightarrow$  в систему счисления с основанием 10
	- $7B8_{16} \rightarrow B$  систему счисления с основанием 10
- 4. Сравните числа: 111012 и 1D16.
- 5. Переведите в нужную систему счисления:
	- 111101001000 $_2 \rightarrow$  в систему счисления с основанием 16
	- 1100001111<sub>2</sub>  $\rightarrow$  в систему счисления с основанием 8
	- $4F3D_{16} \rightarrow B$  систему счисления с основанием 2
	- $713_8 \rightarrow B$  систему счисления с основанием 2
	- 6. Как перевести в биты значение, заданное в байтах и Кбайтах?
	- 7. Как перевести в Кбайт значение, заданное в байтах или в битах?
	- 8. Вычислить количество информации в слове «студент».

#### **Задание 1.** наберите и отформатируйте текст, представленный на рисунках

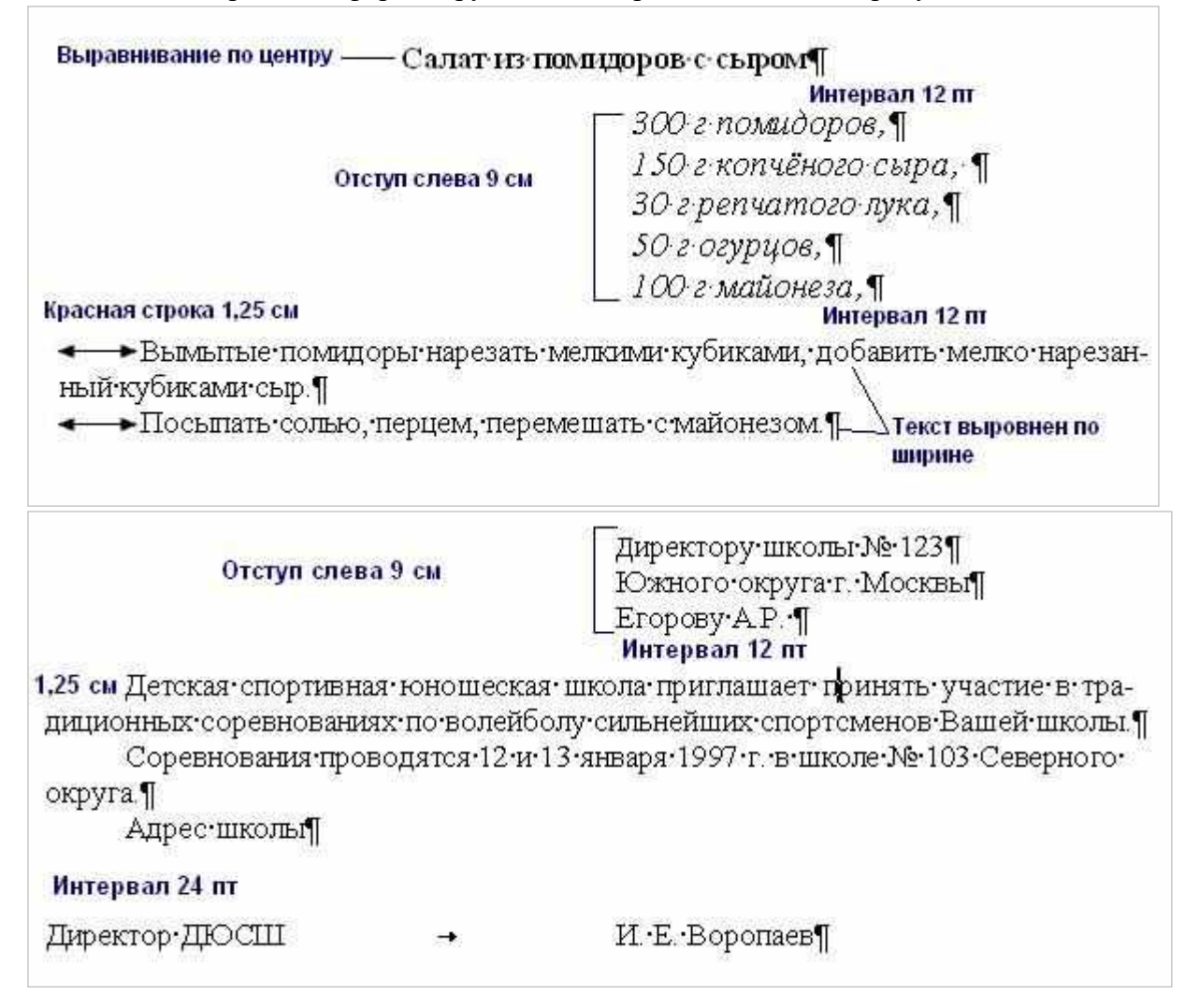

#### **Задание 2.** наберите и отформатируйте текст

## **Стиральная машина Мечта-2**

Новая модель популярной машины «Мечта» позволяет выполнять следующие операции:

- стирка с кипячением (90°С);
- обычная стирка (60<sup>0</sup> C); бережная стирка (40° C); замачивание;
- отжим (800 об/мин).

#### **Инструкция для пользователя**

- 1. Загрузите белье в машину.
- 2. Засыпьте порошок.
- 3. Установите нужный режим стирки.
- 4. Проверьте подключение машины к электросети.
- 5. Включите таймер.

#### Программа

- 1. Основы работы с ЭВМ.
	- 1.1. ОС Windows XP
	- 1.2. Служебные программы и антивирусные программы.
- 2. Текстовый редактор Word.
	- 2.1. Форматирование текста и абзацев.
	- 2.2. Таблицы.
	- 2.3. Вставка рисунков и объектов.
- 3. Электронная таблица Excel.
	- 3.1. Форматирование таблиц.
	- 3.2. Вычисления.
		- 3.2.1. Формулы.
		- 3.2.2. Абсолютная, относительная и смешанная ссылки.
	- 3.3. Использование таблиц как базы данных.

### **Задание 3.** наберите и отформатируйте текст

## **Форма должностной инструкции**

Наименование Организации Должностная инструкция

00. 00 № 00

Наименование должности Работника

Руководитель организации

Подпись расшифровка 00. 00. 00 подписи

## **Структура текста**

Общие положения

Функции Должностные обязанности Права Ответственность Взаимоотношения (связи по должности)

руководитель структурного подразделения

подпись

расшифровка подписи

визы согласования

с инструкцией ознакомлен:

подпись 00. 00. 00 расшифровка подписи

Вопросы для самоконтроля

- 1. Поясните, для чего необходим ТР?
- 2. Расскажите, как можно форматировать текст?
	- 3. Поясните, в чем разница между редактированием и форматированием?
	- 4. Расскажите, как сделать обрамление и заливку текста.

## **Практическая работа № 2.**

**Задание:** используя возможности текстового редактора Word, создать документы по образцам

## **Вопросы для самоконтроля**

- 1. Расскажите про установку параметров страницы
- 2. Опишите процесс выбора масштаба отображения документа.
- 3. Расскажите о создании таблиц
- 4. Расскажите о создании списков
- 5. Расскажите о вставке объектов и рисунков.

## **Практическая работа № 3.**

**Задание:** изучить теоретический и произвести настойку вкладок, меню и горячих клавиш в соответствии с заданиями.

## **Вопросы для самоконтроля**

- 1. Опишите процесс настройки вкладок текстового редактора.
- 2. Перечислите вкладки текстового редактора.
- 3. Опишите процесс настройки горячих клавиш текстового редактора.

## **Практическая работа № 4.**

**Задание:** Создать текстовый документ, содержащий таблицы, отформатировать его в соответствии с образцами.

Вопросы для самоконтроля

- 1. Укажите несколько способов создания таблиц в MS Word.
- 2. Перечислите функции MS Word по работе с таблицами.
- 3. Покажите, как изменять направление текста в ячейке таблицы.

## **Практическая работа № 5.**

**Задание:** Создать текстовый документ, содержащий формулы, выполнить слияние документов.

Вопросы для самоконтроля

- 1. Расскажите, какие средства вы знаете для повышения работы с документами?
- 2. Расскажите, как записывать математические формулы в ТР?

## **Практическая работа № 6.**

**Задание:** Создать текстовый документ, содержащий схемы, отформатировать в соответствии с образцом.

Вопросы для самоконтроля

- 1. Расскажите, как создавать схемы в текстовом редакторе;
- 2. Укажите команду позволяющую сгруппировать графические объекты в MS Word.
- 3. Укажите комбинацию клавиш позволяющую вставить разрыв страницы.

## **Практическая работа № 7.**

**Задание 1.** Создайте календарь на текущий месяц с использованием Шаблона. **Задание 2.** Создайте докладную записку на основе Шаблона.

**Задание 3.** Создать шаблон-форму «Календарь дел рабочей недели»

**Задание 4.** Создать резюме на основе Шаблона.

**Задание 5.** Создать рекламное письмо на основе Шаблона.

**Задание 6.** Создать форму-шаблон расписания занятий.

**Задание 7.** Создать Открытку на основе Шаблона.

## **Вопросы для самоконтроля**

- 1. Скажите, какое расширение имеют файлы-шаблоны в MS Word.
- 2. Перечислите встроенные в MS Word шаблоны.

#### **Практическая работа № 8.**

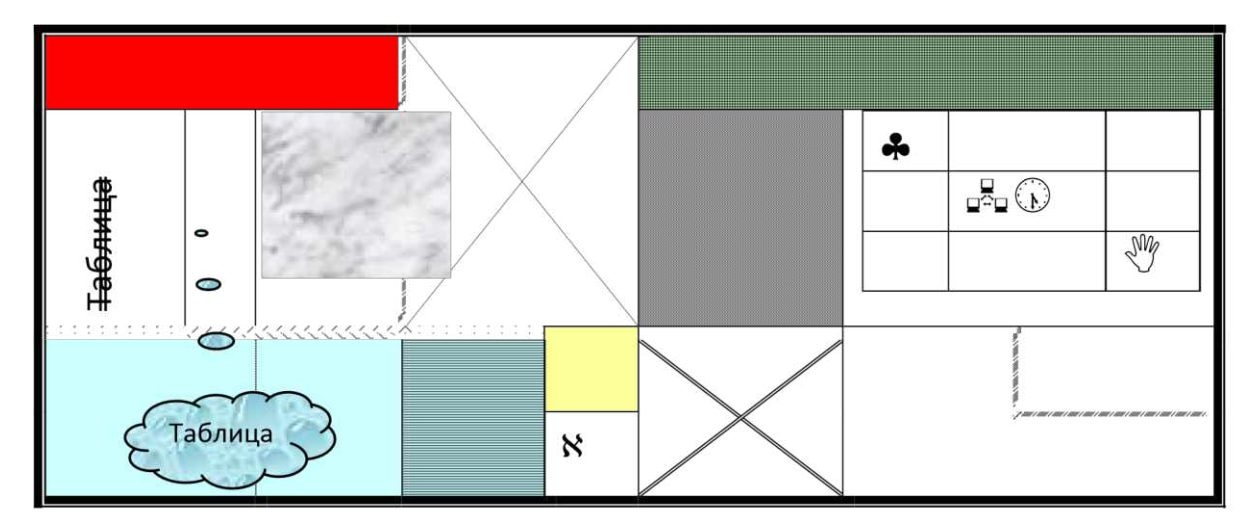

**Задание.** Создайте документ Word, по образцу:

Изготовлениекачественных шпа <del>ргалок</del> – это искусство (а иногда – даже колдовство, потому что учебник (!) размещается на 20-30 клочках бумаги). Требует терпения и внимания. Тренирует <sub>—</sub> память. Развивает умение выделять главное и систематизировать знания.

Оказывается, что наибольшую пользу приносит ученику сам процесс создания (пока переписывал - запомнил). Рекомендации по написанию уже разрабатывает *Министерство образования*. Что, ещё нет? Удивительно! Министры тоже, кажется,

В исследованиях учёных встречается такая цифра: для прочных знаний надо повторить 400-500 раз! И ещё одна информация, дающая пищу для размышлений. - знания формируются: • 80% - в начальной школе: • 10% - в 10-11-х классах:

- 
- $5\%$  B BV3e;

учились в школах и ВУЗах

остальное - практика в самостоятельной жизни.

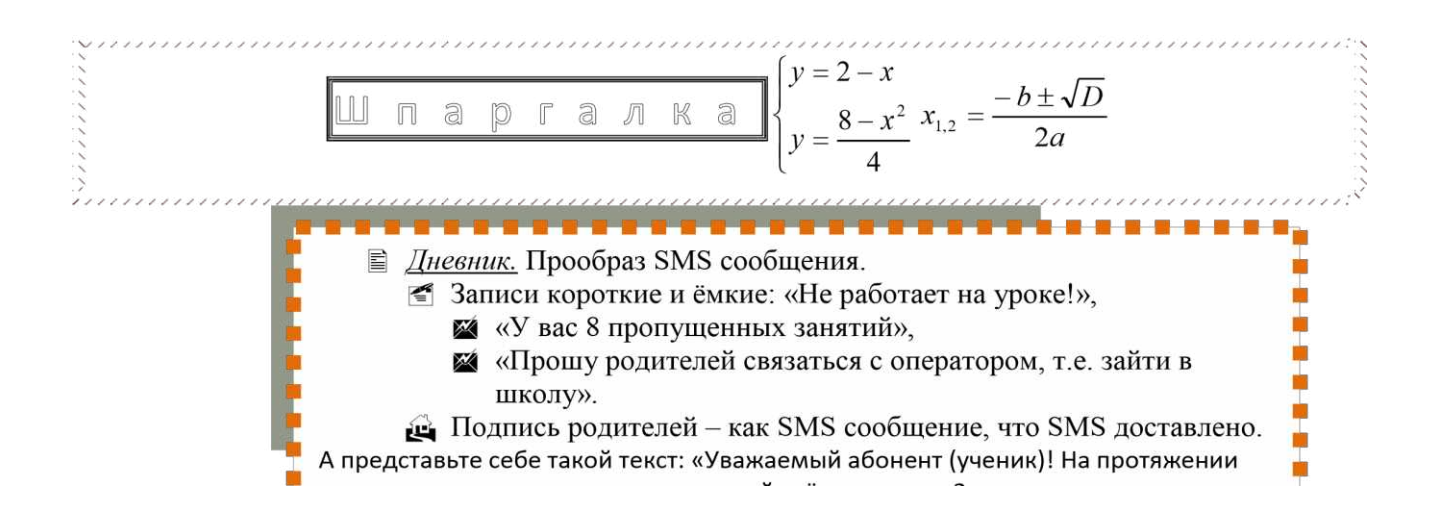

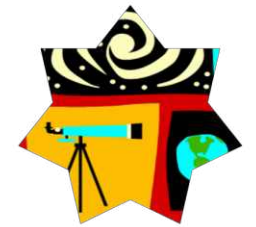

#### **Вопросы для самоконтроля**

- 1. Перечислите способы форматирования текста.
- 2. Назовите виды списков.
- 3. Расскажите, как вставить рисунок.
- 4. Укажите несколько способов создания таблиц в MS Word.
- 5. Перечислите функции MS Word по работе с таблицами.
- 6. Покажите, как изменять направление текста в ячейке таблицы.
- 7. Расскажите, как расположить текст в колонки.

## **Практическая работа № 9.**

**Задание1:** Наберите и оформите документ: «Приглашение к большому путешествию»

## **П Р И Г Л А Ш Е Н И Е К Б О Л Ь Ш О М У П У Т Е Ш Е С Т В И Ю**

*На полярных морях и на южных,* 

*По изгибам зеленых зыбей,* 

*Меж базальтовых скал и* 

*Жемчужных* 

*Шелестят паруса кораблей.*

**Н.Гумилев. Капитаны.** 

Море зовет каждого человека – хоть раз в жизни. Море – хозяин, а мы все там гости. Когда мальчишка, приладив к наскоро обструганной щепке бумажный парусок, запускает свой

«фрегат» по течению весеннего ручейка-это рвется в неизведанное его беспокойная душа. Сам того не сознавая, он связывает с этим игрушечным парусом свои самые чистые помыслы и самые смелые мечты.

Море все еще противостоит человеку, требует от него немалых усилий и риска. Тысячелетиями люди боготворят и проклинают ветер. Но море манит и зовет! Оно вдохновляет поэтов и романтиков на создание удивительных произведений.

Драматические взаимоотношения человека с морем описывает Эрнест Хемингуэй в своей известной повести «Старик и море». Замечательно хороши «Морские рассказы» потомственного моряка и талантливого писателя Константина Станюковича.

# **Н а б е р е г а х ' ' Т у м а н н о г о А л ь б и о н а ' '**

Наша ''Бригантина'' приближается к берегам ''туманного Альбиона''. Великобритания-это небольшая по площади, но густонаселенная страна, расположенная на островах Атлантического океана у берегов Европы. Страна Вильяма Шекспира и Чарльза Диккенса, Исаака Ньютона и Чарльза Дарвина. Давайте заглянем в Лондон-столицу этой удивительной страны.

## **Немного истории.**

**Ж Достоверная история города начинается после вторжения в Британию легионов** *римского императора Клавдия в 43 году н. э. Там, где римлянам ближе всего к морю удалось построить мост через Темзу, был основан город Лондиниум. Римский город дошел до нашего времени лишь в нескольких археологических объектах, раскопки которых стали возможны только после разрушений второй мировой войны.* 

 **Первые постройки Лондиниум возникли на холме Корн-хилл, далее город распространился и на лежащий западнее холм Сент-Пол-хилл. Лондиниум быстро стал крупнейшим центром Британии, и уже в 61 историк Тацит упоминает его как ''город, наполненный купцами, известный центр торговли''. Сначала город находился под защитой небольшого форта, расположенного на северо-запад от основного поселения. Но, по мере того как дряхлела Римская империя, и слабели ее легионы, Лондиниум получал все более мощные укрепления.** 

Во II веке было начато продолжавшееся несколько десятилетий строительство стены вокруг города. Сложенная из квадров кентского известняка стена более 3 километров и толщиной стен около 3 метров защищала территорию в 132 гектара, где жило до 45 тысяч человек. В IV веке Лондиниум стал все чаще подвергаться набегам.

**Задание 2:** Выделите все. Скопируйте набранный текст 8 раз

**Задание 3:** Выполните следующие действия:

1 Поиск информации в документе:

- a) **Главная - Найти**
- b) Введите слово, которое необходимо найти

c) **Задание: найдите слово «море» и слово «фрегат»** 2 Замена информации в документе:

- a) **Главная - Заменить**
- b) В поле **«Найти»** введите слово, которое необходимо заменить
- c) В поле **«Заменить на»** введите слово, на которое необходимо заменить
- d) Нажмите кнопку **«Заменить все»**
- e) **Задание: замените слово «фрегат» на слово «крейсер»**

3 Выставление закладки

- a) Установите курсор в то место, где должна быть закладка
- b) **Вставка-Закладка**
- c) Присвойте имя закладке
- d) Нажмите кнопку **«Добавить»**

## e) **Задание: установите закладки после слов «крейсер», называя их «первая», «вторая», «третья», …**

## 4 Создание сносок:

a) Установите курсор в то место, где должен быть символ сноски

b) **Ссылки** – **Сноски**

c) В диалоговом окне укажите, какую сноску необходимо вставить: **обычную** (располагается внизу страницы) или **концевую** (располагается в конце документа)

d) В том же диалоговом окне укажите нумерацию сносок: либо **автоматическую** (числа или буквы по порядку), либо **другую** (выбранный символ)

e) Нажмите кнопку **«Добавить»**

**Задание: установите ОБЫЧНЫЕ АВТОМАТИЧЕСКИЕ сноски у слова «крейсер», записав в них: «быстроходный военный корабль»** 5 Перемещение по документу: a) Переход на страницу:

- (a) **Главная – Заменить - Перейти**
- (b) В поле «Объект перехода» укажите «Страница»
- (c) Укажите в поле «Введите номер страницы» номер необходимой страницы
- (d) Нажмите кнопку **«Перейти»**

## **Задание: перейдите на 3, 5, 7 страницы документа**

b) Переход на закладку:

- (a) **Главная – Заменить - Перейти**
- (b) В поле **«Объект перехода»** укажите **«Закладка»**
- (c) Выберите в поле **«Введите имя закладки»** необходимую закладку
- (d) Нажмите кнопку **«Перейти»**

**Задание: перейдите на третью, пятую и седьмую закладки документа** c) Переход на сноску:

- (a) **Главная – Заменить - Перейти**
- (b) В поле **«Объект перехода»** укажите **«Сноска»**
- (c) Укажите в поле **«Введите номер сноски»** номер необходимой сноски
- (d) Нажмите кнопку **«Перейти»**

**Задание: перейдите на 2, 4 и 6 сноски документа** 6 Вставка даты и времени:

- a) Установите курсор в то место, где должны быть и время
- b) **Вставка-Дата и время**
- c) Выберите нужный формат в поле **«Формат»**
- d) Нажмите кнопку **«Ок»**

## **Задание: перед словом «крейсер» поставьте текущие дату и время** 7 Вставка символа:

- a) Установите курсор в то место, где должен быть символ
- b) **Вставка-Символ**
- c) В диалоговом окне выберите нужный шрифт в поле **«Шрифт»**
- d) Выберите символ
- e) Нажмите кнопку **«Вставить»** и закройте диалоговое окно

## **Задание: вставьте перед словом «крейсер» символы:**  $\mathbb{Z}$  **3**

Проверка правописания:

## a) **Рецензирование - Правописание**

## **Задание: проверьте правописание документа** 9

Расстановка переносов:

### a) **Разметка страницы - Расстановка переносов**

- b) в диалоговом окне включаем режим **«Автоматически»**
- c) нажимаем кнопку **«Ок»**

#### **Задание: поставьте переносы в документе**

Выбор языка для проверки орфографии:

- a) выделяем текст, для которого необходимо изменить язык
- b) **Рецензирование - Выбрать язык**
- c) в диалоговом окне выбираем нужный язык
- d) нажимаем кнопку **«Ок»**

## **Задание: выберите русский язык для проверки орфографии для всего документа** 11 использование словаря синонимов и антонимов:

#### **Рецензирование - Тезаурус**

- a) в диалоговом окне в поле «Заменить» вводим исходное слово
- b) нажимаем кнопку **«Поиск»** и программа находит синонимы и антонимы

## **Задание: найдите синонимы и антонимы для слова «холод»** 12 Нумерация листов:

#### **Вставка - Номер страницы**

- a) выберите в поле **«Положение»** положение номера страницы **«Внизу страницы»**
- b) выберите в поле **«Выравнивание»** выравнивание номера страницы **«Справа»**
- c) нажмите кнопку **«Формат номера страницы»** и поставьте в поле **«Нумерация страниц»** начать с **3**
- d) нажмите кнопку **«Ок»**

## Работа с колонтитулами:

*Колонтитулы* – это специальные зоны сверху и снизу каждой страницы для размещения заголовков, дат, номеров страниц и текста, который должен быть на нескольких страницах документа. **Задание:**

- a) для установки колонтитулов выбираем команду **Вставка - Колонтитулы**
- b) введите в верхнем колонтитуле посередине строки предложение *«Кто ходит*

*в гости по утрам, тот поступает мудро»* и после слова с помощью кнопки **«Дата»** поставьте текущую дату

c) введите в нижнем колонтитуле текущее время с помощью кнопки **«Время»** и вставьте номер страницы в правом углу с помощью кнопки **«Номер страницы»**

d) перейдите в основной документ двойным щелчком «мыши» по тексту Работа с оглавлением:

Создавая важный и большой документ очень важно сделать в нем оглавление, чтобы читающий мог легко ориентироваться в предоставленном ему коммерческом предложении,

инструкции или описании решения. Для легкого создания содержания документа в Word есть встроенный инструмент, называющийся «Оглавление», используя который не составит труда сделать оглавление документа, автоматически изменяющееся в случае изменения содержимого.

a) Для этого необходимо в документ вставить элемент «Оглавление» и изменить формат заголовков, чтобы элемент «Оглавление» понимал, какие элементы текста вставлять ему в содержание документа.

b) Для вставки элемента «Оглавление» перейдите в меню «Ссылки-Оглавление» и выберите наиболее подходящий вам формат.

c) У вас в документе появится элемент «Оглавление», который вы можете переименовать или перенести в другое место в вашем документе.

d) Для того, чтобы в вашем содержании появились необходимые элементы, вам необходимо выделить соответствующий пункт в тексте и назначить им стиль заголовка. Для этого перейдите в меню «Главная-Стили» и укажите стиль заголовка

e) По умолчанию Заголовок 1, Заголовок 2 и Заголовок 3 отличаются друг от труда уровнем вложенности в оглавлении – вам не составит труда разобраться с этим, проведя небольшой эксперимент.

**Задание4:** Создайте оглавление для вашего документа.

Вопросы для самоконтроля

- 1. Расскажите, как осуществляется поиск в документе.
- 2. Расскажите, как осуществляется замена в документе.
- 3. Расскажите, как сделать сноску.
- 4. Расскажите, как сделать закладку.
- 5. Расскажите, как вставить дату, номер страницы и т.п.
- 6. Расскажите, как сделать колонтитулы.
- 7. Расскажите, как создать оглавление.

## **Практическая работа № 10.**

**Задание1:** Используя возможности текстового редактора, создайте схему по образцу

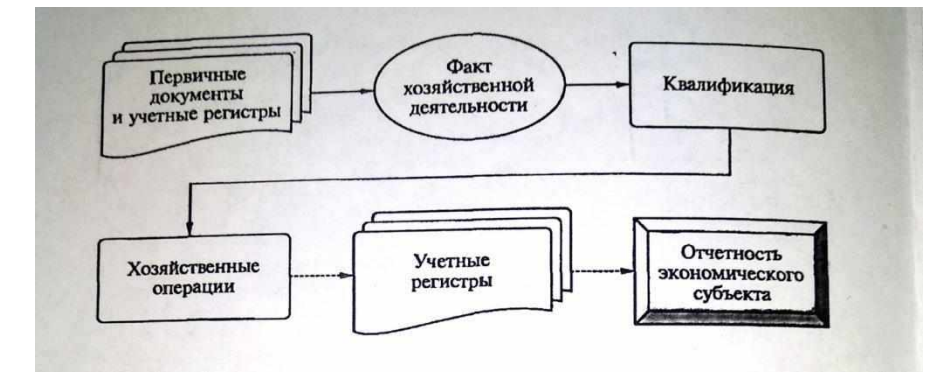

**Задание2:** Используя возможности текстового редактора, создайте оргдиаграмму по образцу

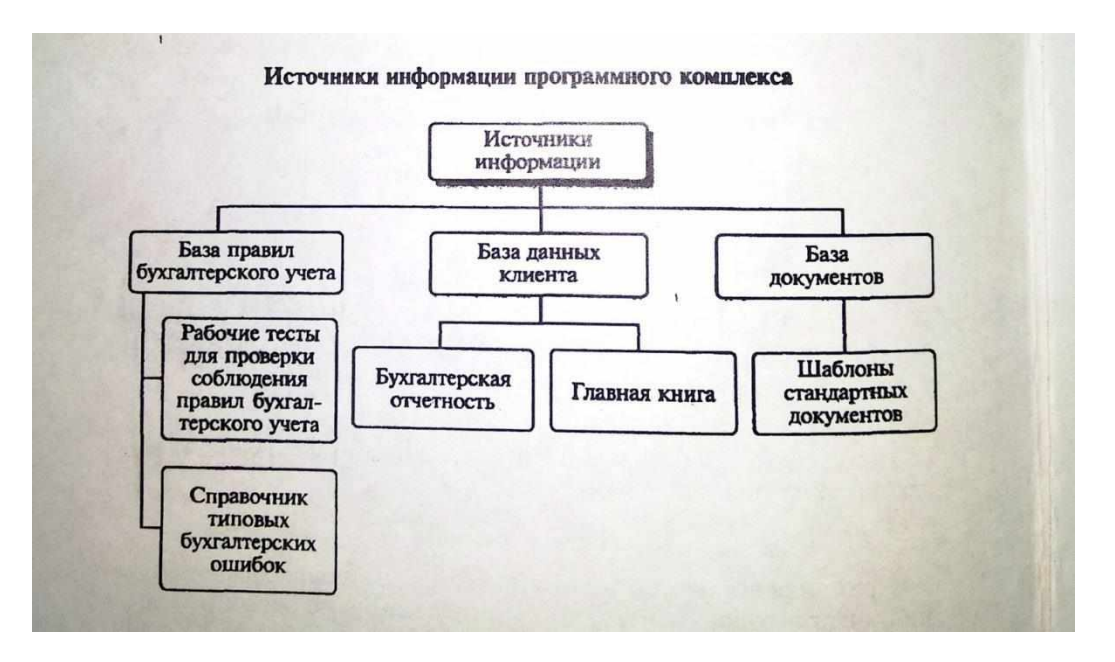

**Задание3:** Используя возможности текстового редактора, создайте документ по образцу

## **ВОЗМОЖНОСТИ РЕДАКТОРА MSWORD**

Этот замечательный редактор предоставляет разнообразие возможностей для пользователя.

Можно менять размер шрифта от 8 до 72. Можно писать **жирным шрифтом**, *курсивоми подчеркиванием***!** Можно выравнивать текст по левому краю

По центру

По правому краю

По ширине без отступа И с отступом, величину которого можно менять. Можноменятьшрифты: *Good luck to you! Good luck to you! Good luck to you! Good luck to you! Goodlucktoyou!*

Шрифты в редакторе представлены в большом разнообразии!

Можно вставить таблицу:

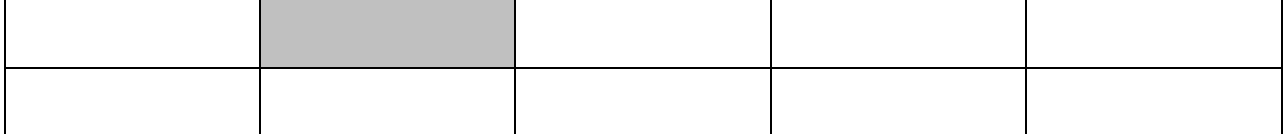

Можно вставить рисунок, а также разные линии и геометрические фигуры:

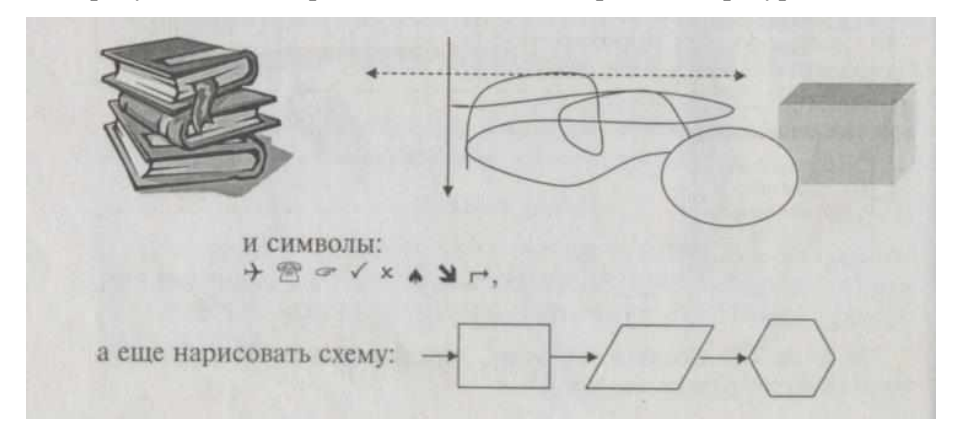

и даже вставить автофигуры:

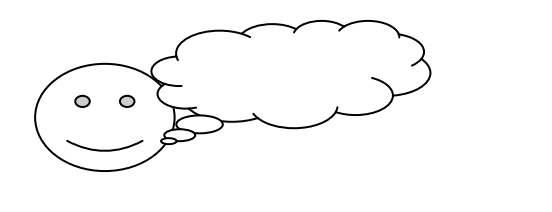

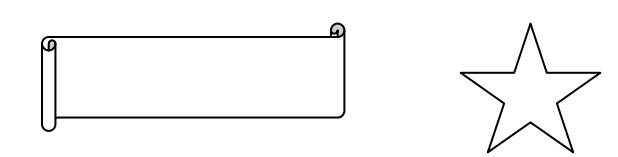

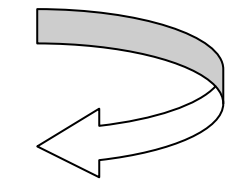

**Задание 4.** Оформите рекламно-информационное письмо.

*Краткая справка*. Логотип фирменного знака создать в графическом редакторе Paint и скопировать в текстовый документ.

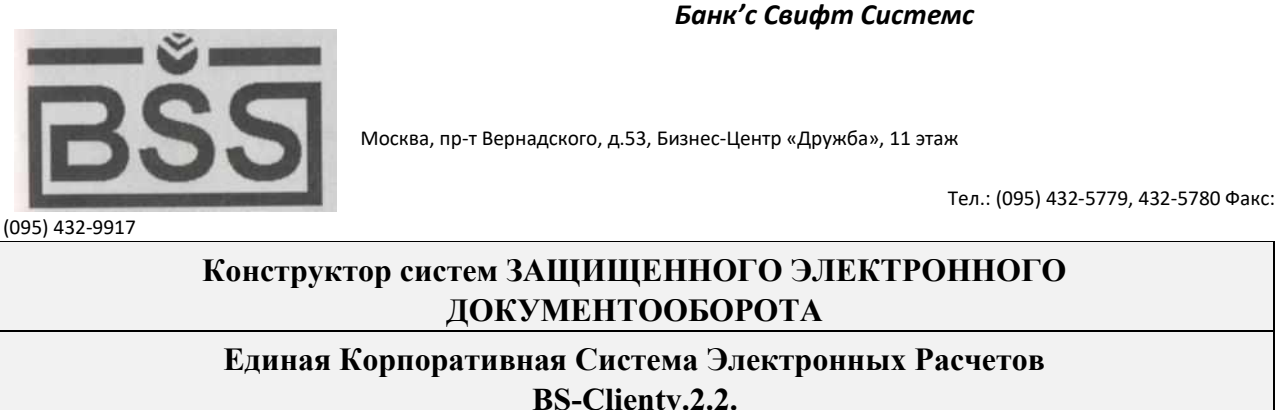

**BS-Client** представляет собой открытую систему построения комплексного удаленного документооборота банка. Администрирование системы не усложняется при увеличении числа удаленных пунктов. Действительно, будучи один раз установлена у клиента, система может обновлять сама себя удаленно по командам из банка.

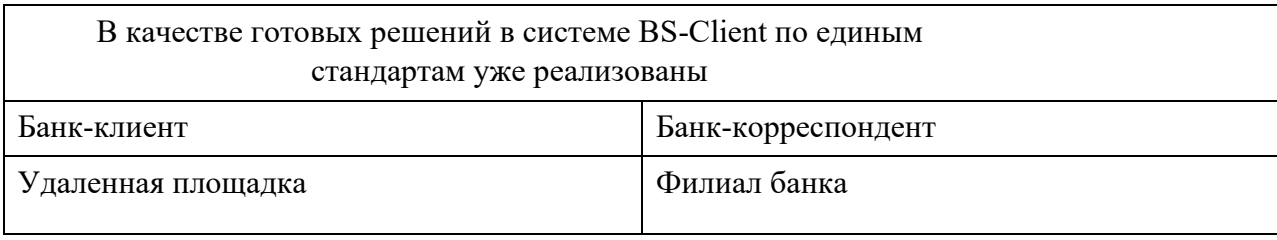

## **Задание 5.** Создайте меню студенческого кафе по образцу.

Клуб-кафе «Три студента»

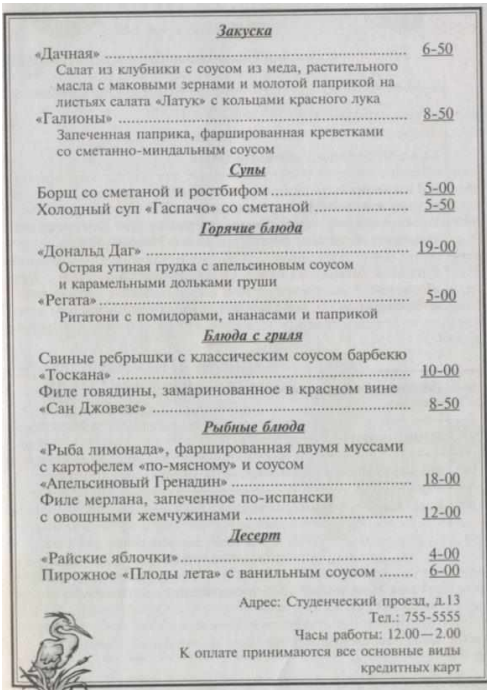

Вопросы для самоконтроля:

1. Опишите процесс создания оргдиаграмм с использованием MS Organization Chat

2. Охарактеризуйте оформительские возможности редактора MS

Word.

## **Практическая работа № 11.**

Задание 1. На пустом листе заполните ячейки следующим образом:

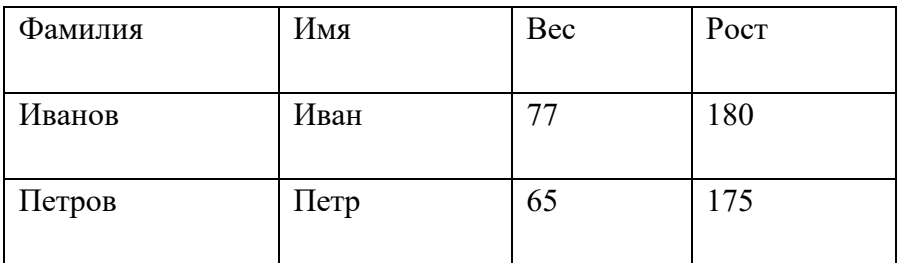

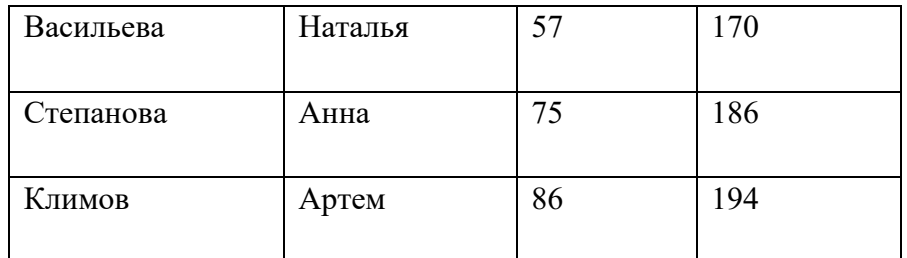

Затем, используя разные способы, исправьте введенные значения на выделенные красным цветом:

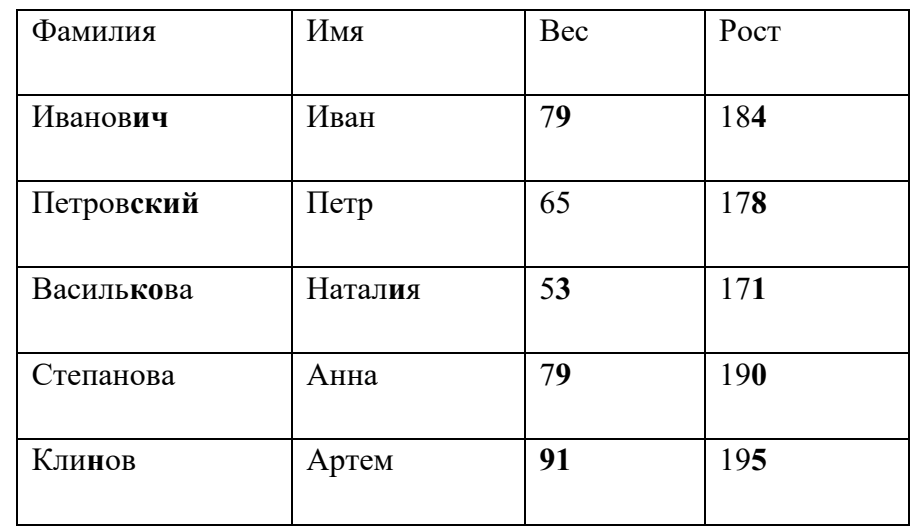

Задание2. Введите данные из таблицы в ячейки А1-Е8.

.

▪ При вводе значений в ячейке могут появится символы ######, это означает,

что в такую ячейку данные не поместились и требуется увеличить ширину

столбца, где находится эта ячейка;

**• При вводе чисел, не обращайте внимание на то, что покажет в ячейке Excel,** программа применяет свои форматы, а Ваша задача их изменить.

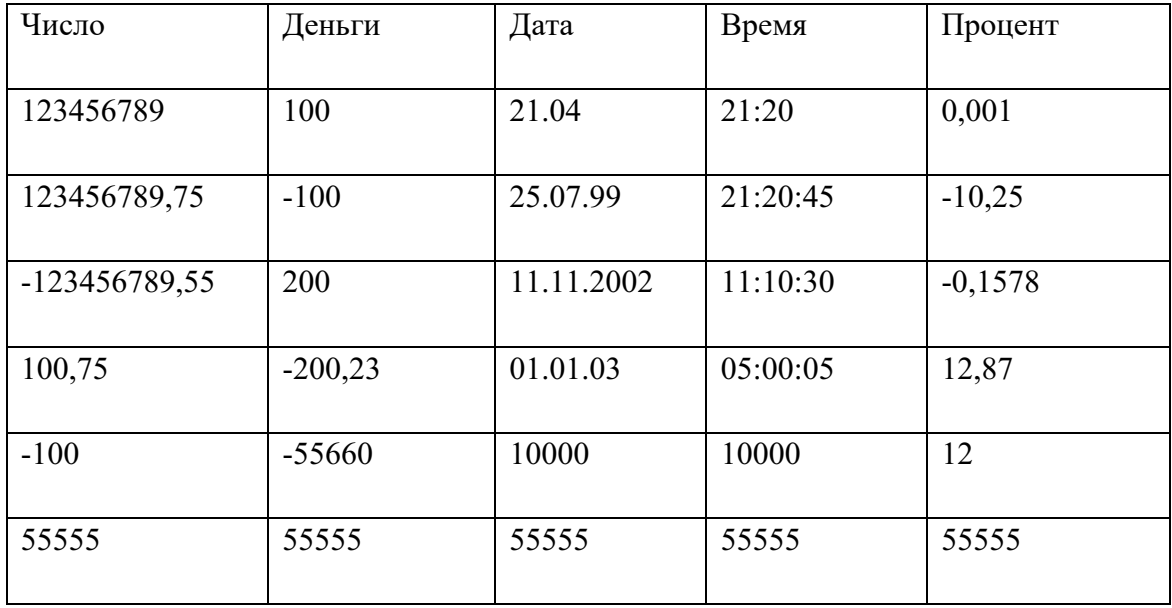

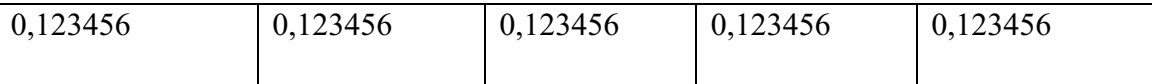

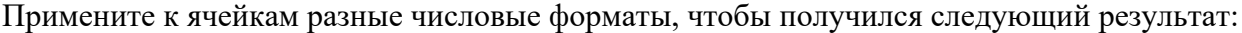

<u> 1980 - Jan Stein Stein, amerikansk politiker og det</u>

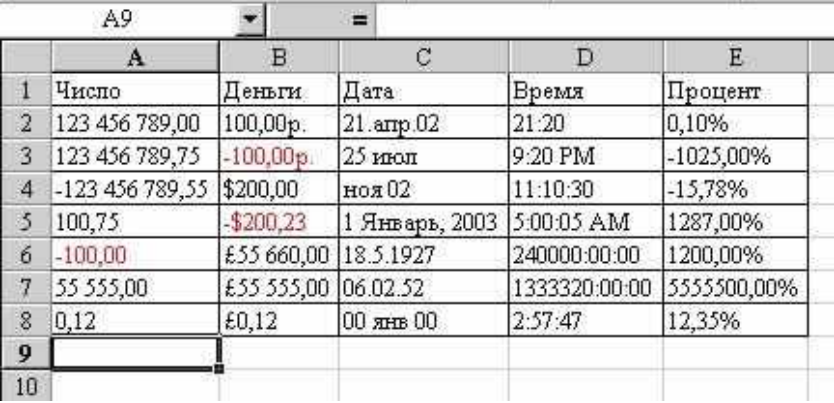

Задание.3. Заполните лист данными, увеличьте высоту и ширину ячеек, после чего выровняйте данные как показано в таблице (при выборе выравнивания читайте, что записано в ячейке):

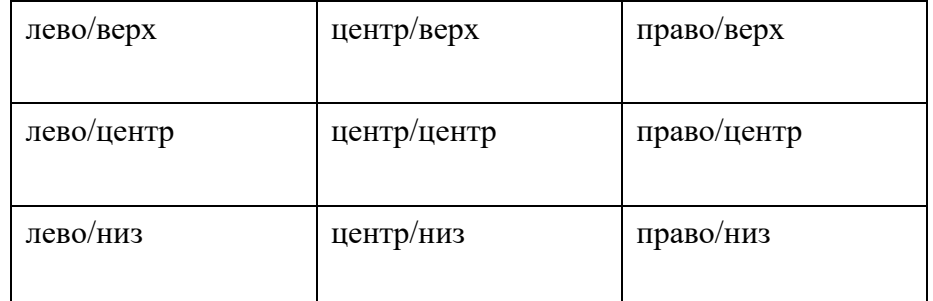

После выравнивания Вы должны получить примерно следующую картину:

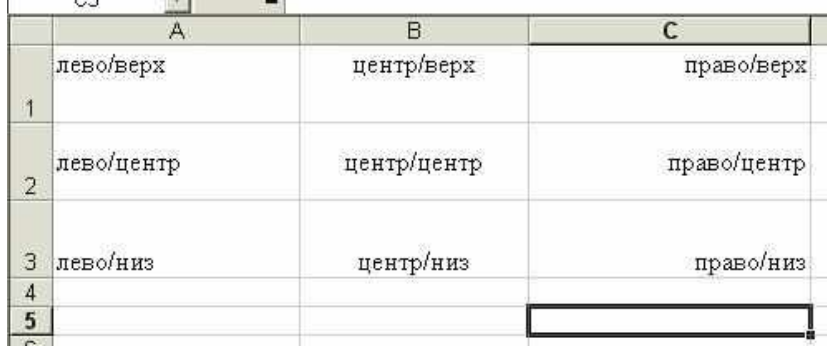

Задание4. Заполните лист следующими данными, применив способы выравнивания, указанные в соответствующих ячейках:

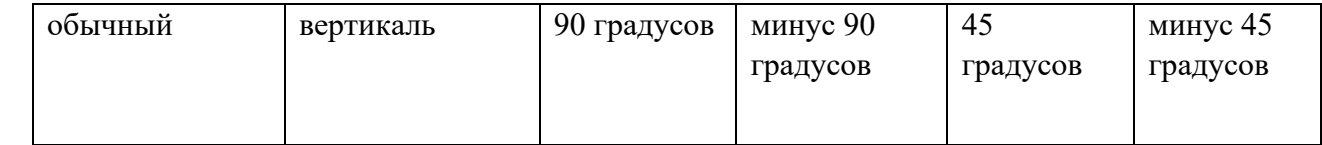

После выполнения Вы должны получить примерно следующее:

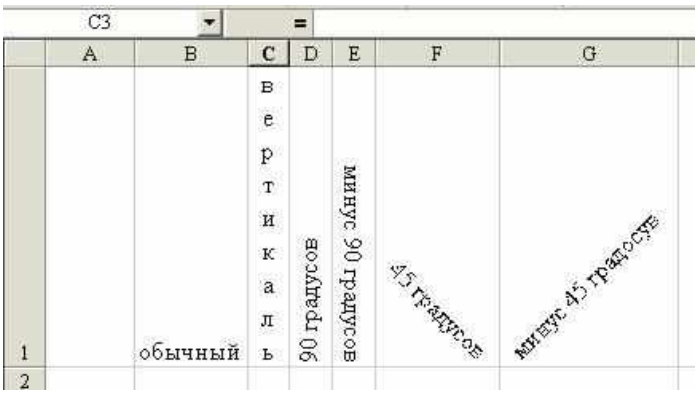

Задание 5. Создайте таблицы, соответствующую рисунку:

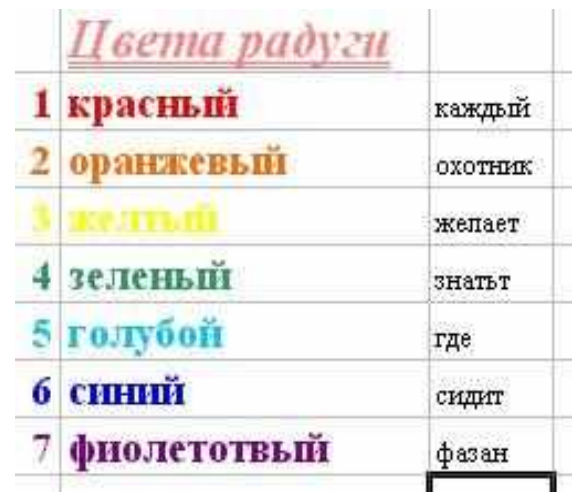

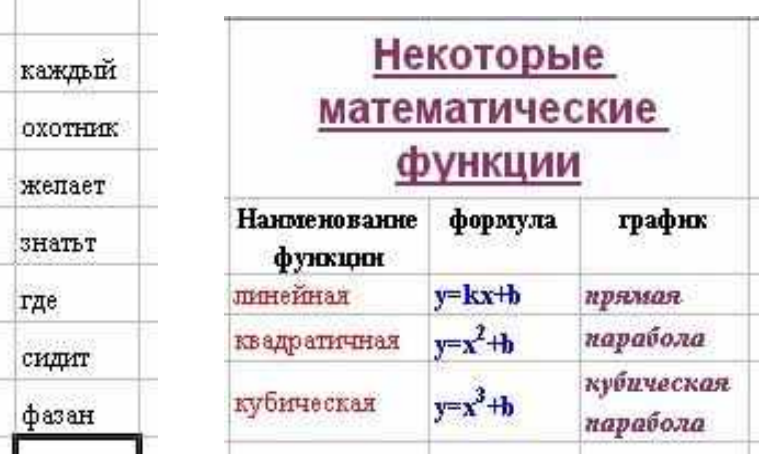

Задание6. Постройте следующие таблицы, с применением предложенных параметров.

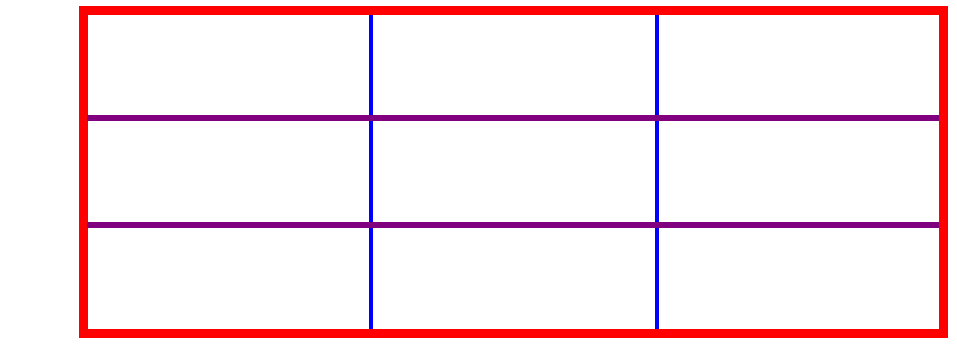

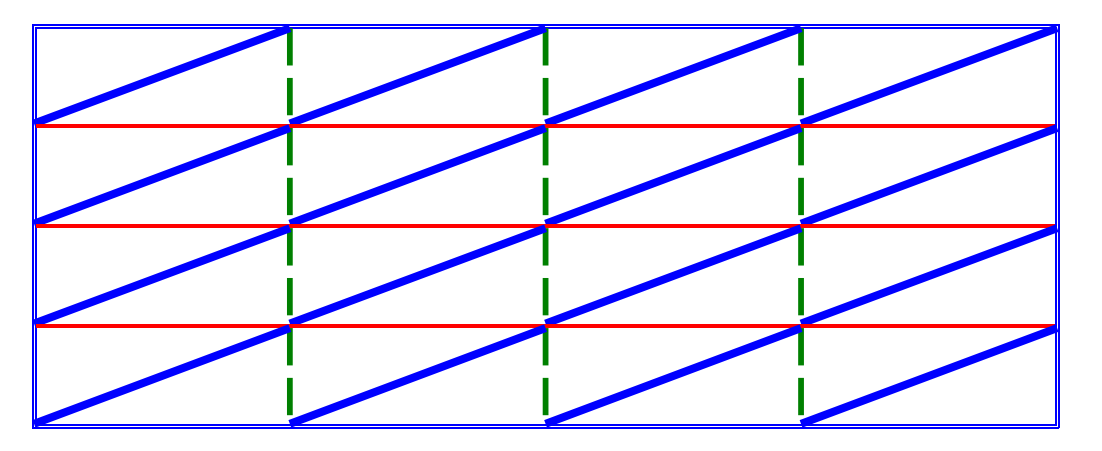

## Задание7. попробуйте создать следующие таблицы, сохраняя их формат:

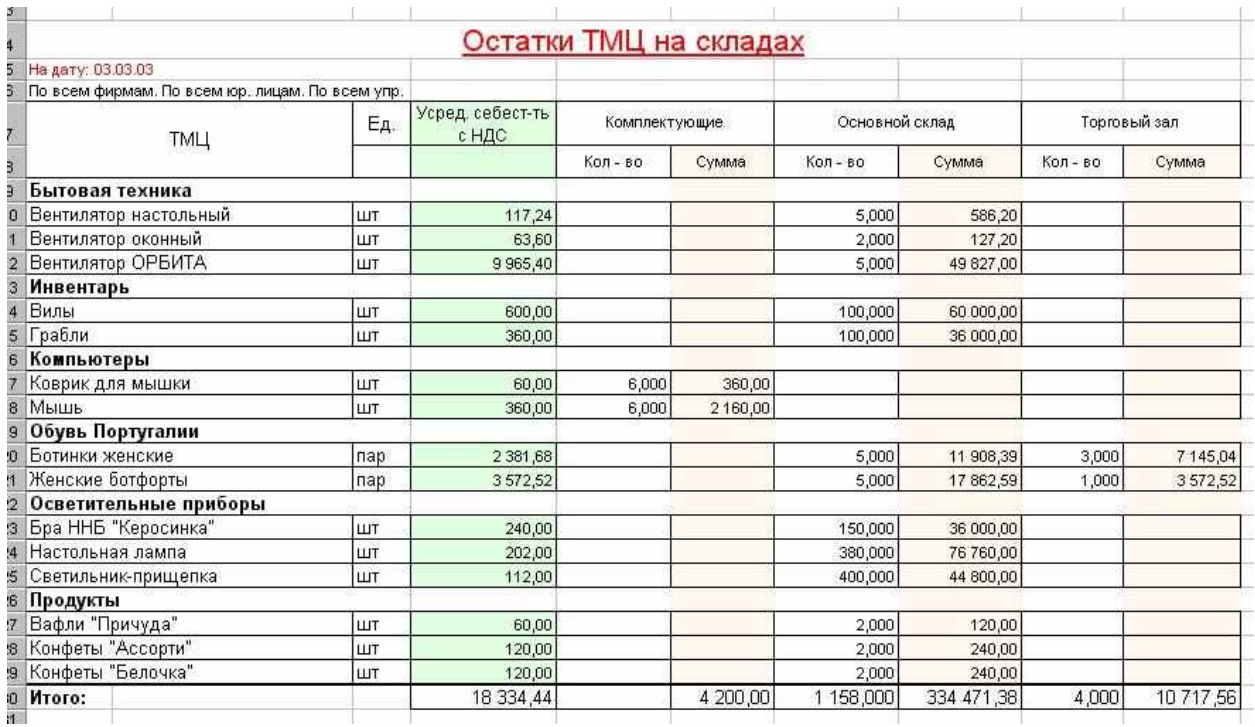

Вопросы для самоконтроля

- 1. Расскажите об основах работы в Excel.
- 2. Расскажите форматах чисел в Excel
- 3. Расскажите, как сделать границы в Excel
- 4. Расскажите, как форматировать текст в Excel

#### **Практическая работа № 12.**

**Задание:** Создать таблицы по образцам, выполнить необходимое форматирование, расчеты.

Вопросы для самоконтроля

- 1. Расскажите, какие функции можно использовать в Excel.
- 2. К какой категории относится функция ЕСЛИ.
- 3. Расскажите, что выполняет функция ЕСЛИ.
- 4. Объясните, чем отличаются абсолютная и относительная адресация.
- 5. Расскажите, для чего используется абсолютная адресация.

## **Практическая работа № 13.**

**Задание 1.** Создайте таблицу по образцу, выполните расчеты и постройте диаграммы.

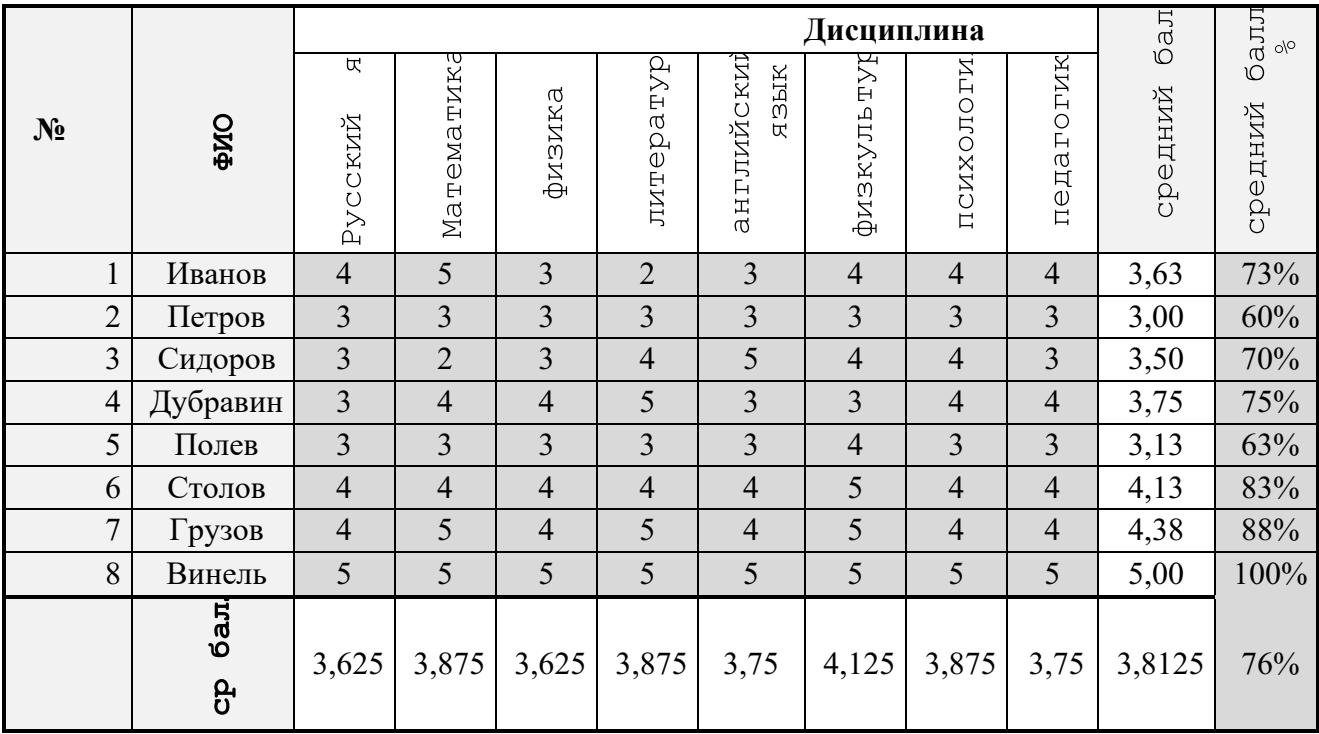

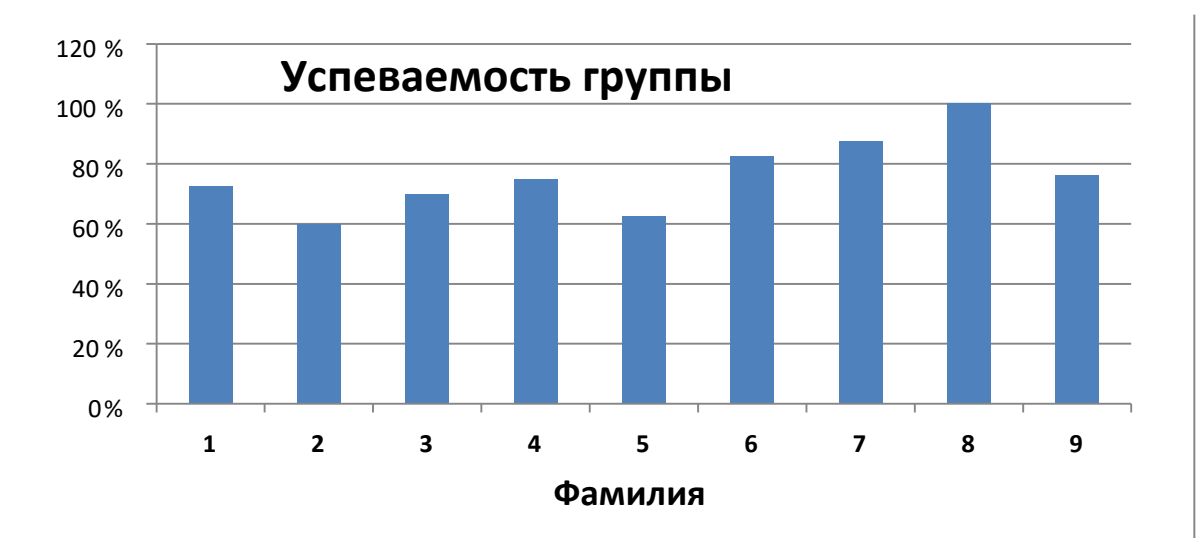

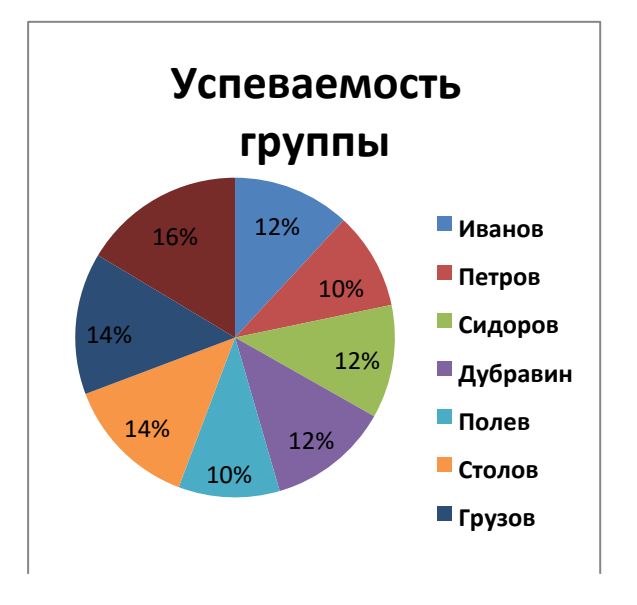

#### **Вопросы для самоконтроля**

- 1. Перечислите, какие виды диаграмм существуют в Excel/
- 2. Расскажите, зачем нужно строить диаграммы.
- 3. Опишите процесс построения диаграммы.
- 4. Опишите процесс форматирования диаграммы.

## **Практическая работа № 14.**

**Задание 1.** Создать таблицу расчета рентабельности продукции. Константы вводить в расчетные формулы в виде абсолютной адресации. Исходные данные представлены в таблице.

## РАСЧЕТ РЕНТАБЕЛЬНОСТИ ПРОДУКЦИИ

Отпускная цена одного изделия

57,00р.

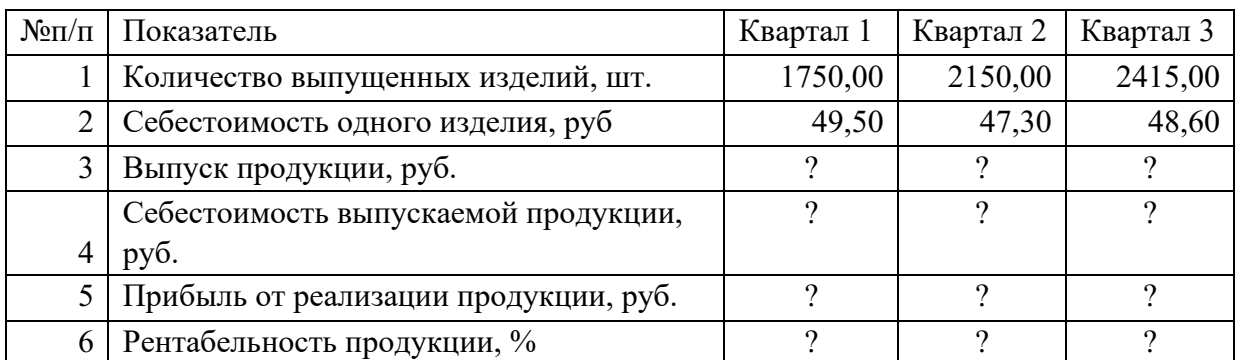

**Задание 2. Создать таблицу расчета дохода сотрудников организации. Константы вводить в расчетные формулы в виде абсолютной адресации.** Исходные данные представлены в таблице

Расчет дохода сотрудников организации таблица констант:

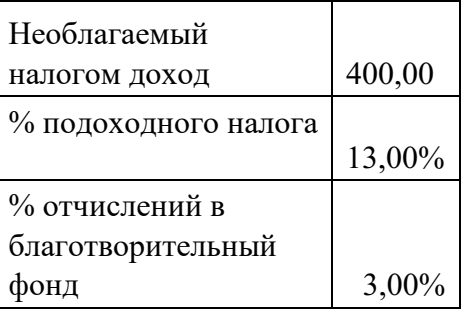

## Таблица расчета заработной платы

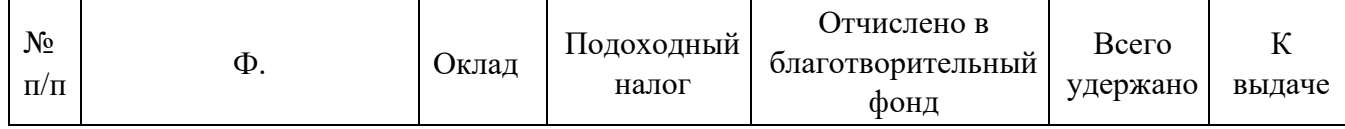

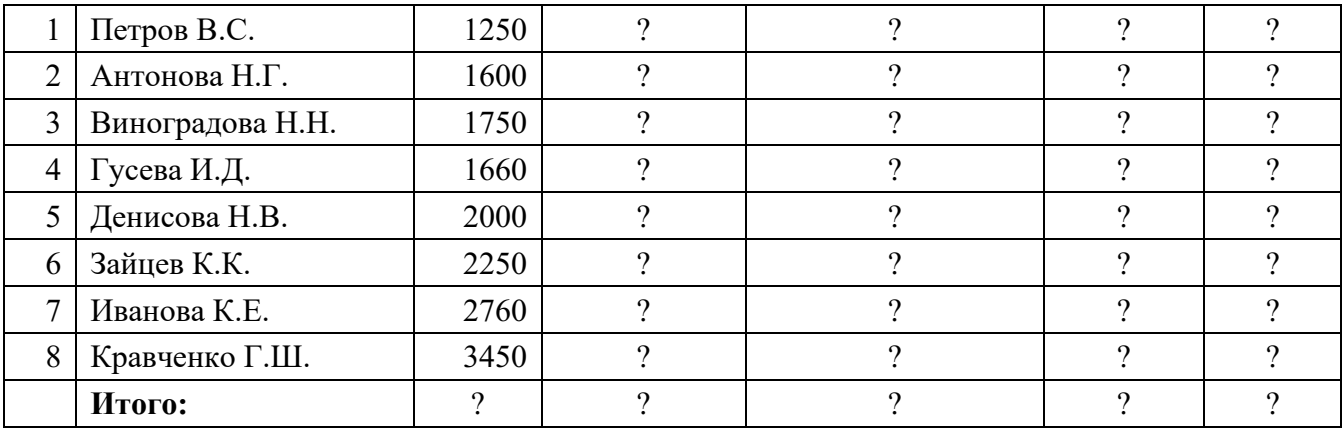

## **Задание 3. Создать таблицу расчета квартальной и годовой прибыли. Константы вводить в расчетные формулы в виде абсолютной адресации.**

Исходные данные представлены в таблице

Расчет квартальной и годовой прибыли

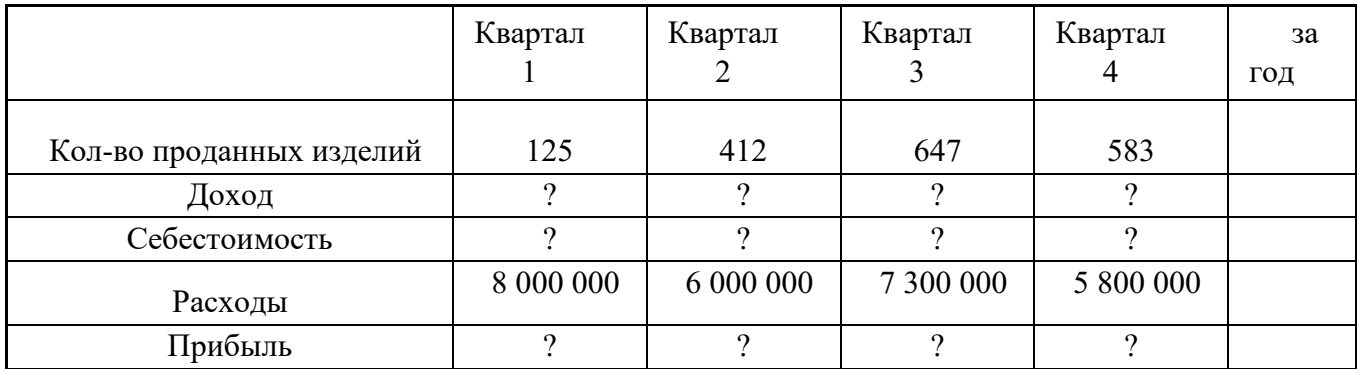

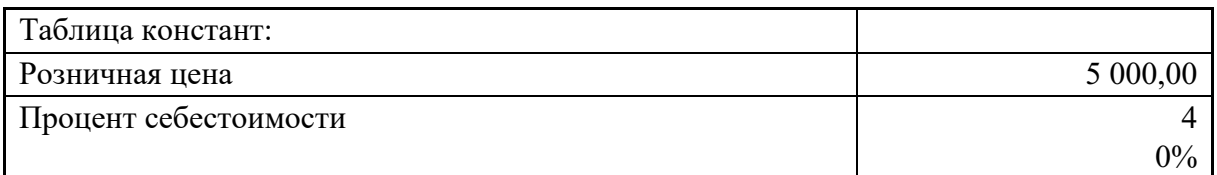

Доход =Розничная цена\*Кол-во проданных изделий Себестоимость=Розничная цена\*Процент себестоимости

Прибыль =Доход-себестоимость-Расходы

## **Вопросы для самоконтроля**

- 1. Расскажите, как создавать форму.
- 2. Расскажите, для чего нужен отчет.
- 3. Расскажите, как создавать отчет.

## **Практическая работа № 15.**

**Задание 1.** Построение графика и вставка в него рисунка.

Выполните следующие действия:

- 1) Запустите электронную таблицу MS Excel;
- 2) На первом листе таблицы оформите следующую таблицу:

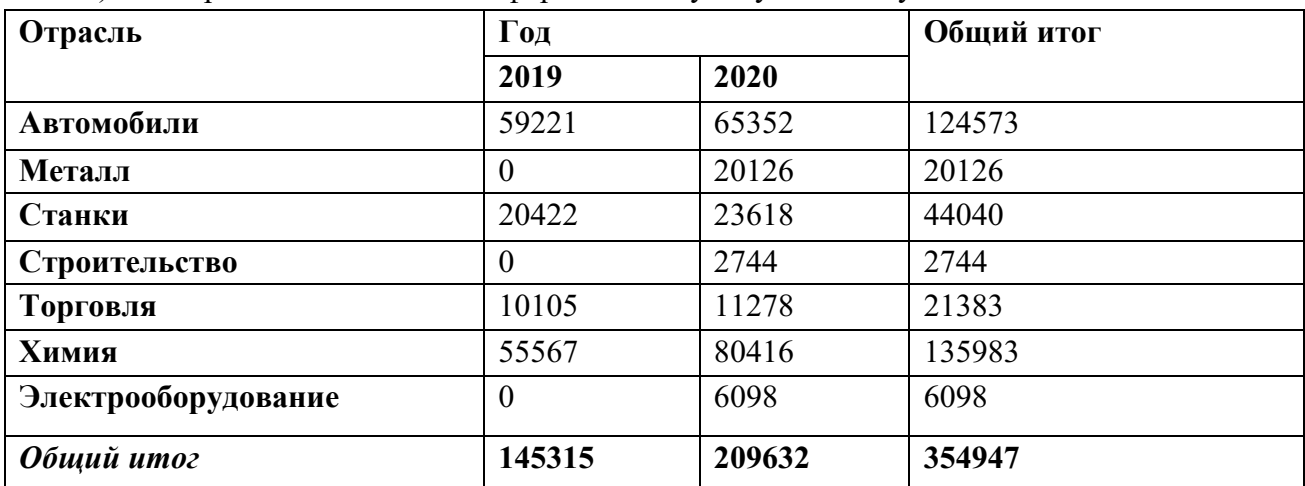

3) Выделите данные (1 и 4 столбики, без заголовков и итога) для построения графика;

4) Выберите тип диаграммы – График, введите название диаграммы «Общий итог» и название осей «итог (ось Y). Отрасль (ось Х)»; место положения диаграммы на отдельном листе;

5) Преобразуйте график в гистограмму: щелкните правой кнопкой мыши в области гистограммы и выберите **Тип диаграмм**;

6) Выделите столбец, в который вставляем рисунок: для этого щелкните левой кнопкой мыши на нем (должны на столбцах появиться маркеры – маленькие темные квадратики) и щелкнуть еще раз левой кнопкой мыши, чтобы вокруг столбца появились маленькие черные квадраты.

7) Выберите рисунок, который вставляем в данный столбец.

8) Скорректируем теперь количество рисунков в столбце. Выделите этот столбец правой кнопкой мыши и выберите в контекстном меню команду **Формат точки данных**;

9) В появившемся окне щелкните правой кнопкой мыши по кнопке **Способы заливки**;

10)В окне **Заливка**, выберите опцию **Размножить в масштабе** и укажите, сколько единиц по оси значений соответствует одному рисунку (подберите самостоятельно).

**Задание 2.** Аналогичным образом подберите и вставьте рисунки 6 оставшихся столбцов;

1) Скопируйте гистограмму на лист 2, измените тип диаграммы, выбрав – круговую, сделайте подписи данных с помощью Контекстного меню выберите команду **Параметры диаграммы**;

- 2) Переименуйте лист 3 в свое имя;
- 3) Сохраните работу в папке **Вашей группы** под именем **Вставка рисунка**. Вопросы для самоконтроля
- 1. Дайте определение «диаграмма это …»
- 2. Расскажите, как построить диаграмму с помощью мастера.
- 3. Расскажите, как изменить тип диаграммы
- 4. Расскажите, как изменить исходные данные в диаграмме
- 5. Расскажите, как вставить рисунок в диаграмму.

## **Практическая работа № 16.**

**Задание:** Создать таблицы по образцам, выполнить необходимое форматирование, расчеты, построить тренды.

#### **Вопросы для самоконтроля**

- 1. Расскажите, для чего нужны тренды
- 2. Назовите виды трендов
- 3. Расскажите, как выбрать нужный вид тренда

## **Практическая работа № 17.**

**Задание:** Создать таблицы для решения уравнений, выполнить необходимое форматирование, расчеты, построить графики, проанализировать результат.

### **Вопросы для самоконтроля**

1. Расскажите, для чего используется табличный процессор MS Excel?

2. Поясните, что означает термин «деловая графика»?

3. Расскажите, какими возможностями обладает MS Excel для создания деловой графики?

- 4. Расскажите, что такое диаграмма? Назовите типы диаграмм.
- 5. Расскажите, как можно построить диаграмму и график в Excel?

6. Расскажите, как создать автоматическое вычисление в таблице значений ячеек по определенной формуле?

7. Расскажите, как заполнить диапазон ячеек последовательностью чисел, например, от 1 до 8 с шагом 1?

8. Расскажите, каким образом можно скопировать формулу?

## **Практическая работа № 18.**

**Задание 1.** Используя режим подбора параметра определить, при каком значении % Премии общая сумма заработной платы за октябрь будет равна 250000р. (на основании файла «Ведомость ЗП», созданного в лабораторной работе №15).

К исходным данным этой таблицы относятся значения Оклада и % Премии, одинаково для всех сотрудников. Результатом вычислений являются ячейки, содержащие формулы, при этом изменение исходных данных приводит к изменению результатов расчетов. Использование операции «Подбор параметра» в MS Excel позволяет производить обратный расчет, когда задаётся конкретное значение рассчитанного параметра, и по этому значению подбирается некоторое удовлетворяющее заданным условиям, значение исходного параметра расчета.

**Задание 2.** Используя режим подбора параметра, определить штатное расписание фирмы. Исходные данные приведены в таблице

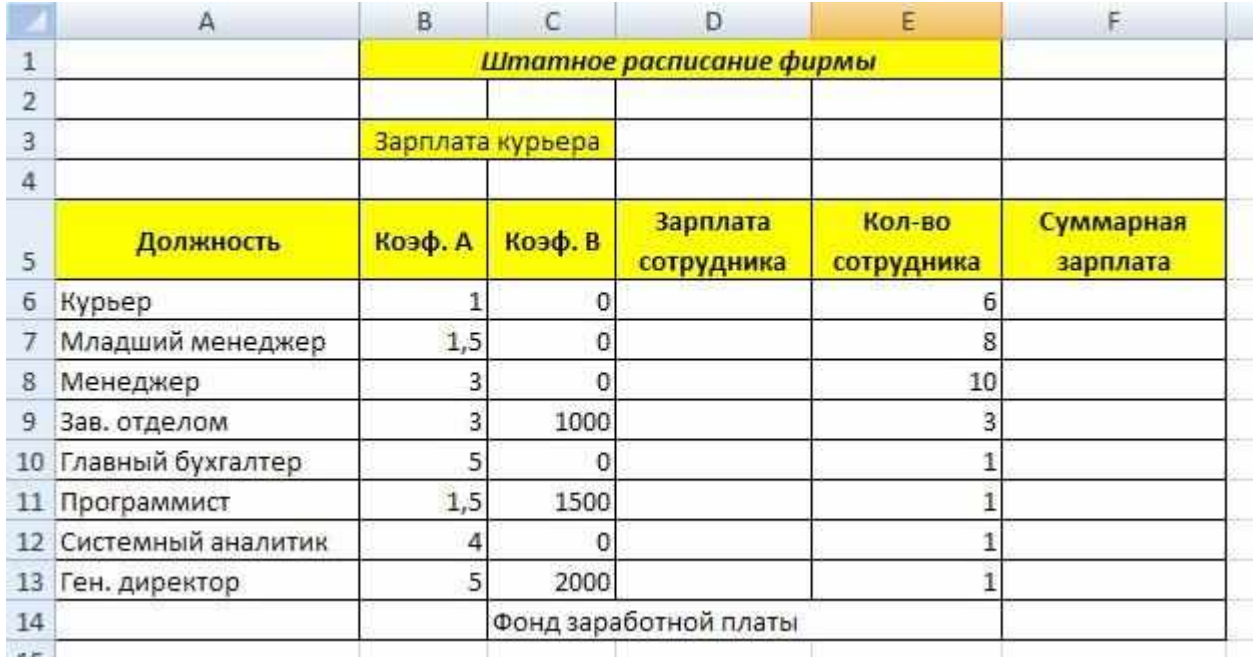

#### **Вопросы для самоконтроля**

1. Расскажите, при решении, каких задач применяют технологию подбора параметра?

2. Расскажите, каким образом вызывается команда Подбор параметра?

3. Расскажите, из каких информационных полей состоит диалоговое окно Подбора параметра?

4. Расскажите, что должна содержать ячейка, для которой вызывается команда Подбор параметра?

## **Практическая работа № 19.**

**Задание 1.** Предположим, что Вы начальник производственного отдела и Вам предстоит почестному распределить премию в сумме 100 000 руб. между сотрудниками отдела пропорционально их должностным окладам. Другими словами, Вам требуется подобрать коэффициент пропорциональности для вычисления размера премии по окладу.

### **Задание 2. Мебельное производство (максимизация прибыли)**

Фирма производит две модели А и В сборных книжных полок.

Их производство ограничено наличием сырья (высококачественных досок) и временем машинной обработки.

Для каждого изделия модели А требуется 3 м² досок, а для изделия модели В - 4 м². Фирма может получить от своих поставщиков до 1700 м² досок в неделю.

Для каждого изделия модели А требуется 12 мин машинного времени, а для изделия модели В - 30 мин. в неделю можно использовать 160 ч машинного времени.

Сколько изделий каждой модели следует выпускать фирме в неделю для достижения максимальной прибыли, если каждое изделие модели А приносит 60 руб. прибыли, а каждое изделие модели В - 120 руб. прибыли?

#### **Задание 3. Транспортная задача (минимизация затрат)**

На заказ строительной компании песок перевозиться от трех поставщиков (карьеров) пяти потребителям (строительным площадкам). Стоимость на доставку включается в себестоимость объекта, поэтому строительная компания заинтересована обеспечить потребности своих стройплощадок в песке самым дешевым способом.

Дано: запасы песка на карьерах; потребности в песке стройплощадок; затраты на транспортировку между каждой парой «поставщик-потребитель».

Нужно найти схему оптимальных перевозок для удовлетворения нужд (откуда и куда), при которой общие затраты на транспортировку были бы минимальными.

#### **Вопросы для самоконтроля**

1. Расскажите, какие виды задач можно решать методами линейного программирования?

- 2. Опишите процедуру задания ограничений при решении задач оптимизации
- 3. Дайте определение компьютерной модели
- 4. Расскажите, в чем заключается отличие компьютерной и математической модели поставленной задачи?

5. Расскажите, как задается метод решения при поиске оптимального решения задачи?

- 6. Расскажите, что понимается под целевой ячейкой?
- 7. Дайте определение теневой цены.
- 8. Расскажите, зачем необходимо проводить анализ чувствительности решения?
- 9. Расскажите, что понимается под оптимальным решением задачи?

## **Практическая работа № 20.**

Задание 1. Создание базы данных

Задание 2. Выполните получение итоговых сведений на основе существующей базы данных,

построение сводной диаграммы

Задание 3. Настройка режима проверки вводимых данных

#### **Вопросы для самоконтроля**

- 1. Опишите, как происходит процесс сортировки в базе данных
- 2. Опишите, как происходит процесс фильтрации в базе данных
- 3. Опишите процесс создания сводных таблиц
- 4. Опишите, как происходит процесс построения сводной диаграммы
- 5. Опишите средства автоматической проверки, используемые в Excel

## **Практическая работа № 21.**

Задание1. Создание базы данных.

- Задание2. Создание базы данных с помощью мастера БД
- Задание3. Ввод и редактирование данных
- Задание 4. Импорт данных.
- Задание 5.Копирование, объединение, удаление и переименование таблиц
- Задание 6.Связь с таблицей другого файла.
- Задание 7.Экспорт данных
- Задание 8. Сортировка записей.
- Задание 9. Поиск записей.
- Задание 10. Фильтрация записей.

## **Вопросы для самоконтроля**

- 1. Расскажите, для чего нужны базы данных
- 2. Расскажите, как создать пустую БД.
- 3. Какие таблицы, формы, запросы и отчеты входят в состав базы данных;

4. Из каких полей состоят таблицы БД, какие первичные ключи и индексы для них созданы;

- 5. Сколько записей содержит каждая таблица;
- 6. Какие таблицы и по каким полям связаны друг с другом;
- 7. Какие запросы используют для выборки информации несколько таблиц;
- 8. Как добавить новые записи в таблицу, используя форму.
- 9. Как удалить запись из таблицы, используя форму.

## **Практическая работа № 22.**

Задание. Для таблицы Покупатели (БД Фрукты) создать различные варианты запросов.

## **Вопросы для самоконтроля**

1. Расскажите, как производить модификацию и добавление полей в таблицы БД

- 2. Расскажите, как производить расчеты в БД
- 3. Расскажите, как осуществлять поиск повторяющихся записей
- 4. Расскажите, какие виды запросов существуют.
- 5. , как создавать запрос на выборку
- 6. Расскажите, как создавать запрос на обновление
- 7. Расскажите, как создавать запрос на добавление

## **Практическая работа № 23.**

**Задание.** Создайте презентацию в MS PowerPoint, содержащую графическую информацию на тему «Архитектура ЭВМ».

## **Вопросы для самоконтроля**

- 1. Расскажите, как изменить стиль заголовков
- 2. Расскажите, как выполнить ручную демонстрацию презентации
- 3. Расскажите, как применять эффекты анимации
- 4. Расскажите, как установить способ перехода слайдов
- 5. Расскажите, как включить в слайд дату/время и номер слайда.

## **Практическая работа № 24.**

**Задание.** Создайте презентацию в MS PowerPoint на тему: «Программы Microsoft Office»

## **Вопросы для самоконтроля**

- 1. Расскажите, что представляет собой компьютерная презентация
- 2. Перечислите этапы создания презентации
- 3. Назовите способы создания презентации
- 4. Расскажите, как создать титульный слайд презентации
- 5. Расскажите, как создать текст со списком, текст с таблицей, текст с рисунком
- 6. Расскажите, как создать колонки

## **Практическая работа № 25.**

**Задание.** Проведите настройку анимации и гиперссылок в созданной презентации.

## **Вопросы для самоконтроля**

- 1. Расскажите, как изменить стиль заголовков
- 2. Расскажите, как выполнить ручную демонстрацию презентации
- 3. Расскажите, как применять эффекты анимации
- 4. Расскажите, как установить способ перехода слайдов
- 5. Расскажите, как включить в слайд дату/время и номер слайда.

## **Критерии и шкала оценивания**

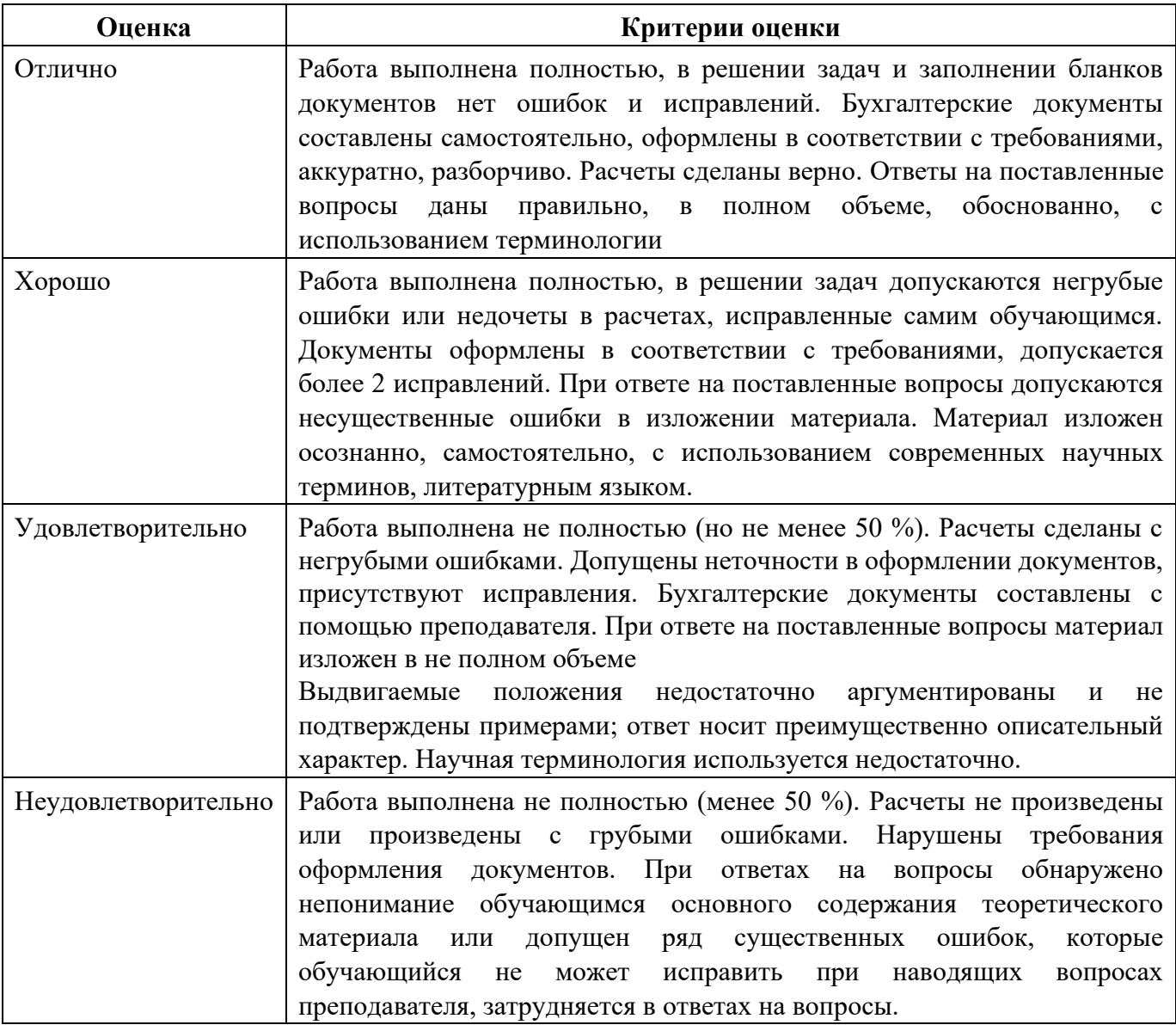

## **4 Методические рекомендации для самостоятельной работы**

**Самостоятельная работа** - это планируемая работа обучающихся, выполняемая по заданию и при методическом руководстве преподавателя, но без его непосредственного участия. Дисциплина предусматривает два вида самостоятельной работы:

- аудиторная;
- внеаудиторная.

Аудиторная самостоятельная работа выполняет ряд функций*,* среди которых особенно выделяются:

1) развивающая (повышение культуры умственного труда, приобщение к творческим

видам деятельности, обогащение интеллектуальных способностей обучающихся);

2) ориентирующая и стимулирующая (процессу обучения придается ускорение и мотивация);

3) воспитательная (формируются и развиваются профессиональные качества специалиста);

4) исследовательская (новый уровень профессионально-творческого мышления);

5) информационно-обучающая (учебная деятельность обучающихся на аудиторных занятиях).

Целью самостоятельных занятий является самостоятельное более глубокое изучение обучающимися вопросов курса с использованием рекомендуемой литературы и других информационных источников.

Задачами *с*амостоятельной работы являются:

1) систематизация и закрепление полученных теоретических знаний и практических умений обучающихся;

2) углубление и расширение теоретических знаний;

3) формирование умения использовать справочную литературу;

4) развитие познавательных способностей и активности студентов: творческой инициативы, ответственности и организованности;

Внеаудиторная самостоятельная работа включает такие формы работы, как:

1) индивидуальные занятия (домашние занятия):

- изучение программного материала дисциплины (работа с учебником и конспектом лекции);

- изучение рекомендуемых литературных источников;
- конспектирование источников;
- работа с нормативными документами;
- работа с электронными информационными ресурсами и ресурсами Internet;
- составление схем, таблиц, для систематизации учебного материала;
- подготовка презентаций
- ответы на контрольные вопросы;
- написание рефератов;

2) групповая самостоятельная работа студентов:

- подготовка к занятиям, проводимым с использованием активных форм обучения (круглые столы, деловые игры и др.);

- анализ деловых ситуаций (мини-кейсов) и др.

3) получение консультаций для разъяснений по вопросам изучаемой дисциплины.

**Доклад** – вид самостоятельной работы способствует формированию навыков исследовательской деятельности, расширяет познавательные интересы, приучает практически мыслить. При написании доклада по заданной теме следует составить план, подобрать основные источники. Работая с источниками, следует систематизировать полученные сведения, сделать выводы и обобщения. К докладу по крупной теме привлекается несколько студентов, между которыми распределяются вопросы выступления.

Подготовка и презентация доклада

**Доклад** - это сообщение по заданной теме, с целью внести знания из дополнительной литературы, систематизировать материл, проиллюстрировать примерами, развивать навыки самостоятельной работы с научной литературой, познавательный интерес к научному познанию.

Докладчики и содокладчики - основные действующие лица. Они во многом определяют содержание, стиль, активность данного занятия. Сложность в том, что докладчики и содокладчики должны знать и уметь:

- сообщать новую информацию

- использовать технические средства
- знать и хорошо ориентироваться в теме всей презентации
- уметь дискутировать и быстро отвечать на вопросы
- четко выполнять установленный регламент: докладчик 10 мин.; содокладчик –

5 мин.

Необходимо помнить, что выступление состоит из трех частей: вступление, основная часть и заключение.

Вступление помогает обеспечить успех выступления по любой тематике. Вступление должно содержать:

- название презентации (доклада)
- сообщение основной идеи
- современную оценку предмета изложения
- краткое перечисление рассматриваемых вопросов

- живую интересную форму изложения - акцентирование оригинальности подхода.

Основная часть, в которой выступающий должен глубоко раскрыть суть затронутой темы, обычно строится по принципу отчета. Задача основной части - представить достаточно данных для того, чтобы слушатели и заинтересовались темой и захотели ознакомиться с материалами. При этом логическая структура теоретического блока должны сопровождаться иллюстрациями разработанной компьютерной презентации.

Заключение - это ясное четкое обобщение и краткие выводы.

Подготовка информационного сообщения - это вид внеаудиторной самостоятельной работы по подготовке небольшого по объему устного сообщения для озвучивания на семинаре, практическом занятии. Сообщаемая информация носит характер уточнения или обобщения, несет новизну, отражает современный взгляд по определенным проблемам.

Сообщение отличается от докладов не только объемом информации, но и ее характером - сообщения дополняют изучаемый вопрос фактическими или статистическими материалами. Оформляется задание письменно, оно может включать элементы наглядности (иллюстрации, демонстрацию).

Темы докладов (сообщений) для самостоятельной проработки:

1. Тема реферата: «История развития информатики как науки».

2. Тема реферата: «История появления информационных технологий.

3. Тема реферата: «Основные этапы информатизации общества.

4. Тема реферата: «Создание, переработка и хранение информации в технике.

5. Тема реферата: «Особенности функционирования первых ЭВМ.

6. Тема реферата: «Информационный язык как средство представления информации.

7. Тема реферата: «Основные способы представления информации и команд в компьютере.

8. Разновидности компьютерных вирусов и методы защиты от них. Основные антивирусные программы.

9. Жизненный цикл [информационных технологий](https://studynote.ru/studgid/sovremennoe_obrazovanie/informatsionnye_tekhnologii_v_obrazovanii/).

10. Основные подходы к процессу программирования: объектный, структурный и модульный.

11. Современные мультимедийные технологии.

12. Кейс-технологии как основные средства разработки программных систем.

13. Современные технологии и их возможности.

14. Сканирование и системы, обеспечивающие распознавание символов.

15. Всемирная сеть Интернет: доступы к сети и основные каналы связи.

**Тесты** и вопросники давно используются в учебном процессе и являются эффективным средством обучения. Тестирование позволяет путем поиска правильного ответа и разбора допущенных ошибок лучше усвоить тот или иной материал.

Тестовая система предусматривает вопросы / задания, на которые обучающийся должен дать один или несколько вариантов правильного ответа из предложенного списка ответов. При поиске ответа необходимо проявлять внимательность. Прежде всего, следует иметь в виду, что в предлагаемом задании всегда будет один правильный и один неправильный ответ. Всех правильных или всех неправильных ответов (если это специально не оговорено в формулировке вопроса) быть не может. Нередко в вопросе уже содержится

смысловая подсказка, что правильным является только один ответ, поэтому при его нахождении продолжать дальнейшие поиски уже не требуется.

Тестовые задания рассчитаны на самостоятельную работу без использования вспомогательных материалов. То есть при их выполнении не следует пользоваться текстами законов, учебниками, литературой и т.д.

Для выполнения тестового задания, прежде всего, следует внимательно прочитать поставленный вопрос. После ознакомления с вопросом следует приступать к прочтению предлагаемых вариантов ответа. Необходимо прочитать все варианты и в качестве ответа следует выбрать лишь один индекс (цифровое обозначение), соответствующий правильному ответу. Тесты составлены таким образом, что в каждом из них правильным является лишь один из вариантов. Выбор должен быть сделан в пользу наиболее правильного ответа.

На выполнение теста отводится ограниченное время. Оно может варьироваться в зависимости от уровня тестируемых, сложности и объема теста. Как правило, время выполнения тестового задания определяется из расчета 30-45 секунд на один вопрос.

Критерии оценки выполненных обучающимися тестов определяются преподавателем самостоятельно.

При подведении итогов по выполненной работе рекомендуется проанализировать допущенные ошибки, прокомментировать имеющиеся в тестах неправильные ответы.

Тестовое задание сгруппировано для зачета по дисциплине «Экологические основы природопользования».

Количество тестовых вопросов/заданий определено так, чтобы быть достаточным для оценки знаний обучающегося по всему пройденному материалу.

Предлагаемое тестовое задание разработано в соответствии с рабочей программой дисциплины «Экологические основы природопользования», что позволяет оценить знания обучающихся по всему курсу. Данный тест может использоваться:

– преподавателями для проверки знаний в качестве формы промежуточного контроля;

– для проверки остаточных знаний обучающихся, изучивших данный курс.

**Вопросы для обсуждения (собеседование)** – одна из основных форм организации учебного процесса, представляющая собой коллективное обсуждение студентами теоретических вопросов под руководством преподавателя. Собеседование органично связано со всеми другими формами организации учебного процесса, включая, прежде всего, лекции и самостоятельную работу студентов. На собеседование выносятся узловые темы курса, усвоение которых определяет качество профессиональной подготовки студентов. Особенностью такого занятия является возможность равноправного и активного участия каждого студента в обсуждении рассматриваемых вопросов.

Цель собеседования – развитие самостоятельности мышления и творческой активности студентов.

Задачи собеседования: закрепление, углубление и расширение знаний студентов по соответствующей учебной дисциплине; формирование умения постановки и решения интеллектуальных задач и проблем; совершенствование способностей по аргументации студентами своей точки зрения, а также по доказательству и опровержению других суждений; демонстрация студентами достигнутого уровня теоретической подготовки; формирование навыков самостоятельной работы.